### Computer STM32H750-DK

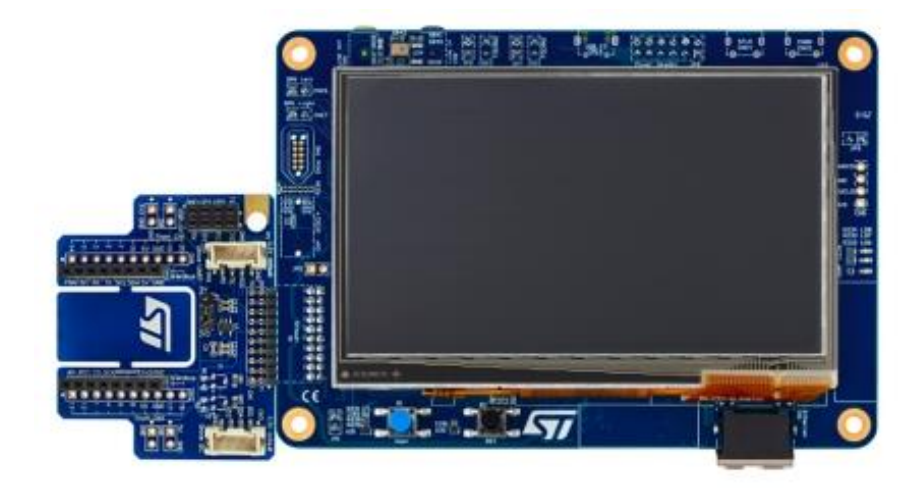

- ◼ Računalnik FRI-SMS
	- □ Mikrokrmilnik AT91SAM9260 iz družine mikrokrmilnikov ARM9

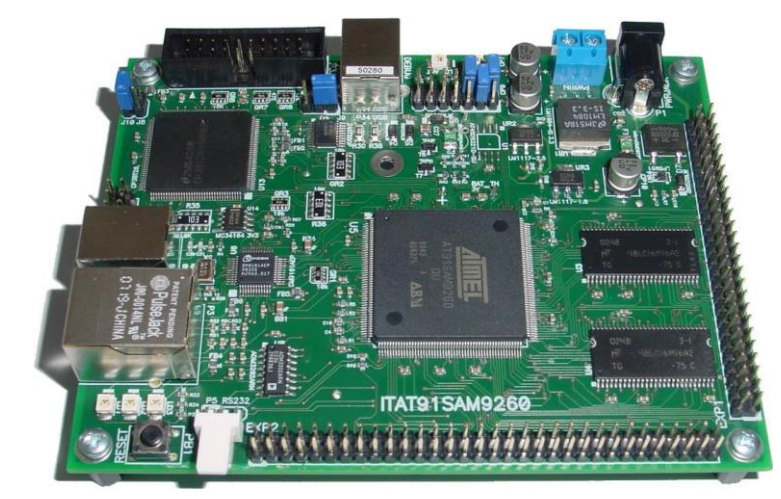

Team CA

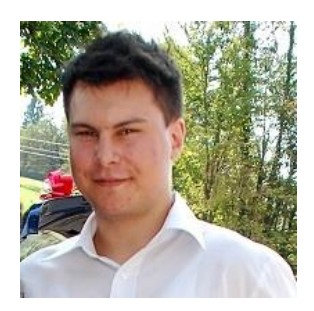

Žiga Pušnik *ziga.pusnik@fri....*

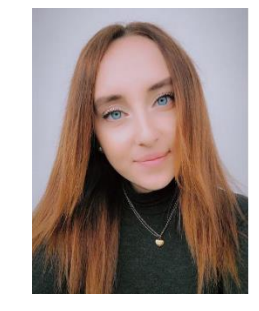

Anamari Orehar *[ao6477@student.un](mailto:ao6477@student.uni-lj.si) i-lj.si*

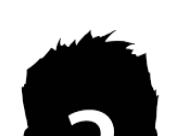

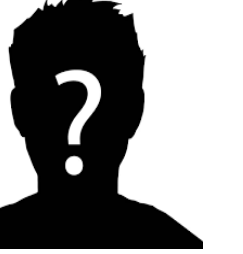

Kristian Šurbek *[ks5453@student.un](mailto:ks5453@student.uni-lj.si) i-lj.si*

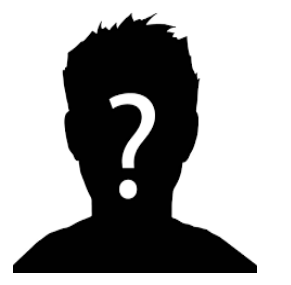

Andrej Sušnik *[as1767@student.uni-lj.si](mailto:as1767@student.uni-lj.si)*

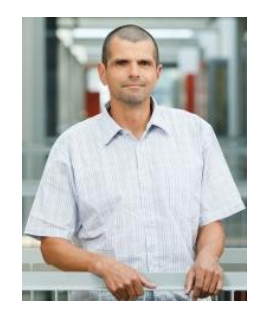

Robert Rozman *[rozman@fri.uni-lj.si](mailto:rozman@fri.uni-lj.si)*

**Tutors** 

### Computer STM32H750-DK

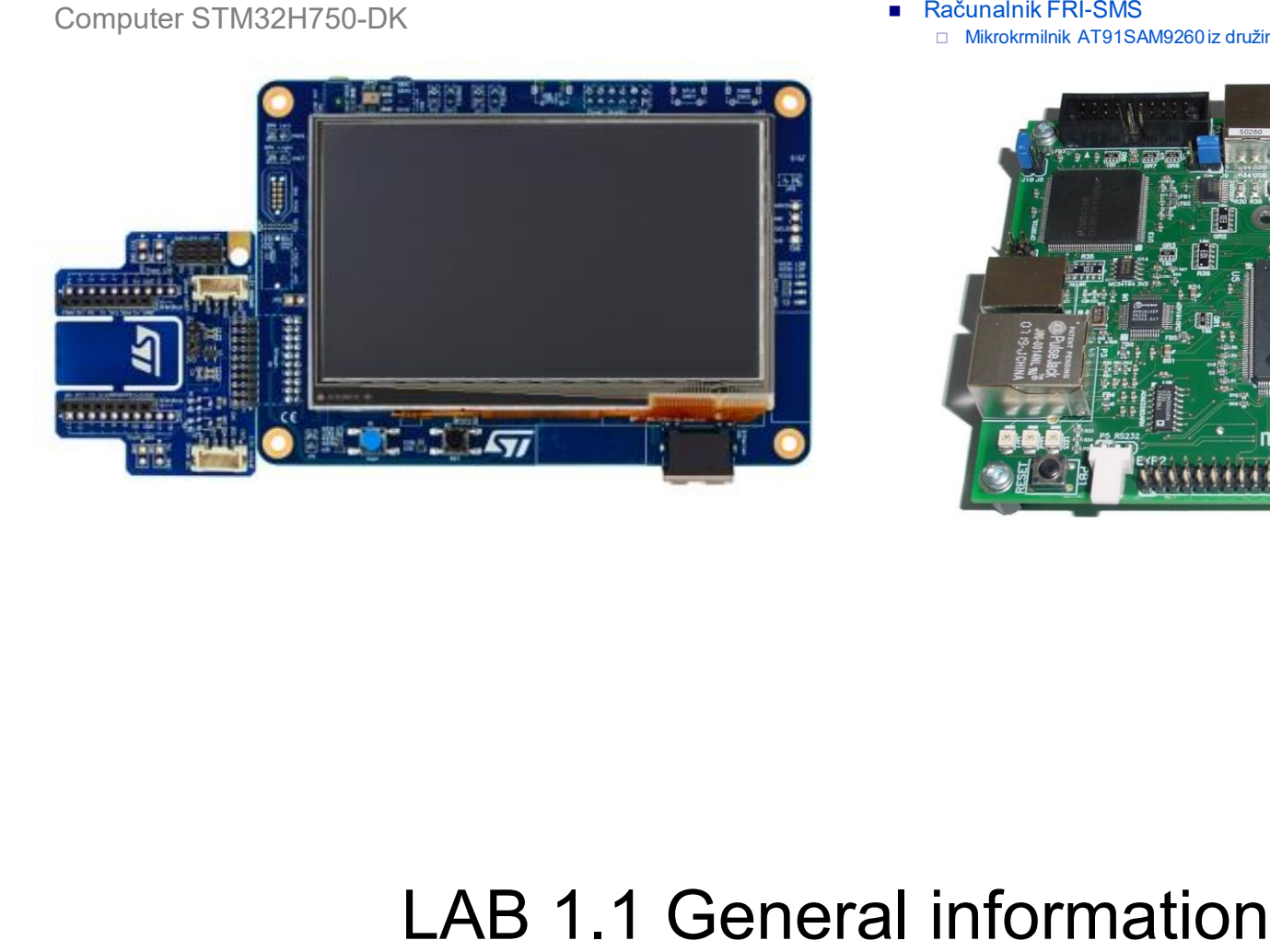

- - □ Mikrokrmilnik AT91SAM9260 iz družine mikrokrmilnikov ARM9

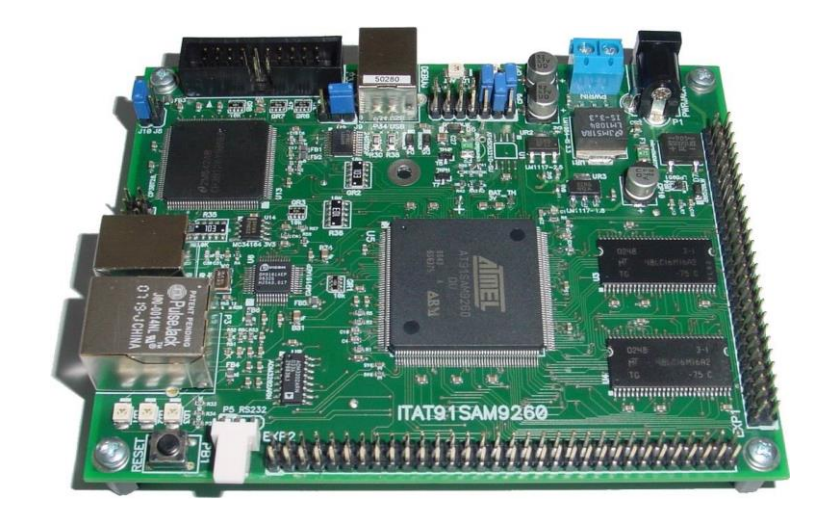

# **Laboratory exercises**

- Learning the foundations of computer architecture from a practical view
- Understanding "How the computer works" by programming in ARM assembly language
- In-depth views:
	- computer operation
	- program execution

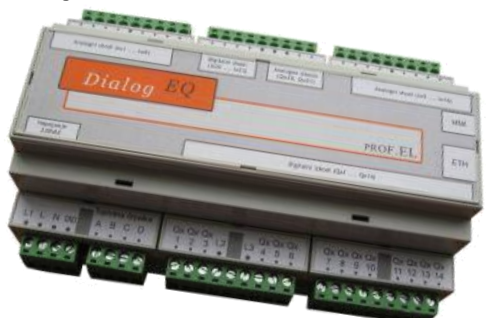

• Content upgrades: Computer Organization elective course and others (Input/Output devices. ...)

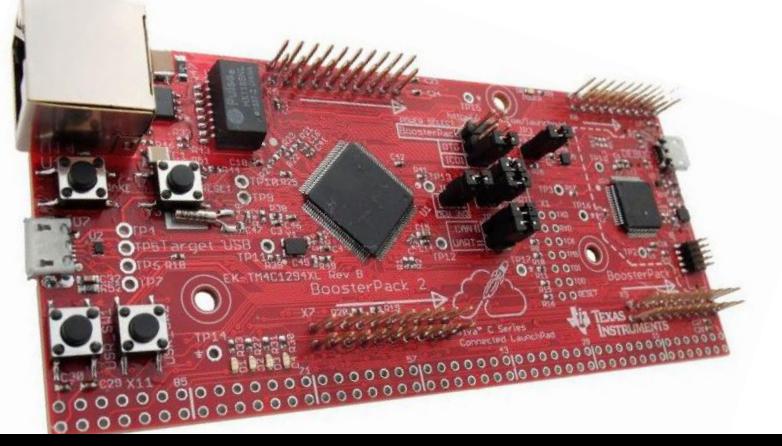

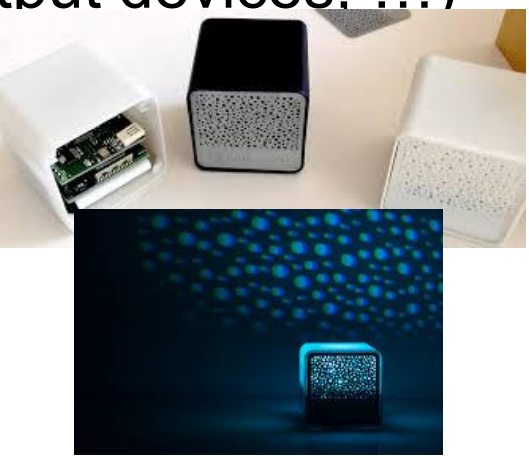

# **Content of LAB work**

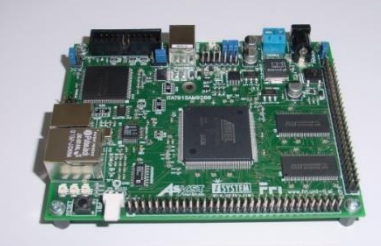

- Basic knowledge needed from lectures (e.g. memory address, memory words, …)
- Core: Programming in ARM assembly language
- Format: lab exercises + 1 homework assignment
- 3 intermediate exams\* (quizzes during lab sessions) (november, december, january)
- Final exam preparations and exercises
- Alternative way: course seminar for advanced students – talk to instructor

*\*Due to Covid, can be changed*

# **Evaluation – grading\***

- Lab marks represents 50% of the final mark for the course. You need to have:
	- successfully evaluated lab work (presence, work)
	- successfully evaluated homework assignment,
	- three intermediate evaluation exams  $(80 + 100 + 120$  points)
		- $\circ$  only condition: gather at least 150 points (50%)
		- o no additional conditions on results of evaluation exam
		- o \*in case of Covid lockdown, 1. and 2. test change to homeworks and 3. test becomes a part of written and/or oral exam
- Final lab grade is valid only for the current academic year. You need to repeat lab work in new school year.
- *\*Due to Covid, grading can be changed*

## Web simulator cpulator

• <https://cpulator.01xz.net/?sys=arm>

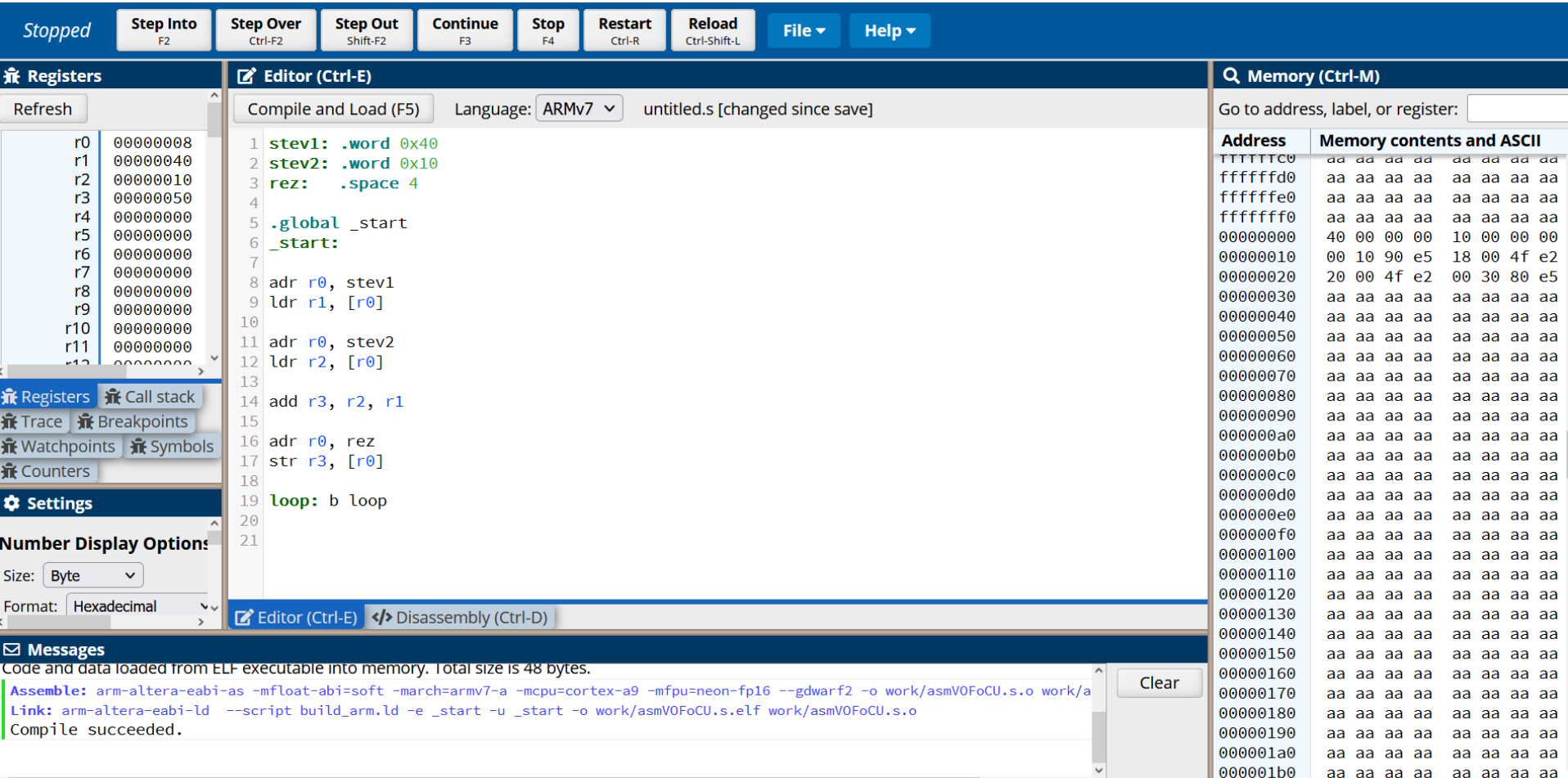

### Integrated Development Environment (IDE) WinIDEA

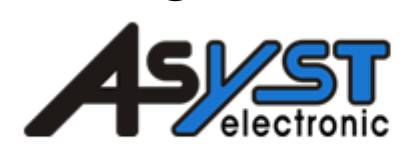

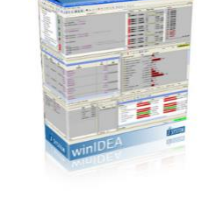

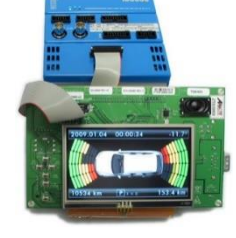

simpr - winIDEA - [C:\winIDEA\Projekti\Zgled\_2020\user.s]

File View Project Simulator Debug Test Plugins Tools Window Help

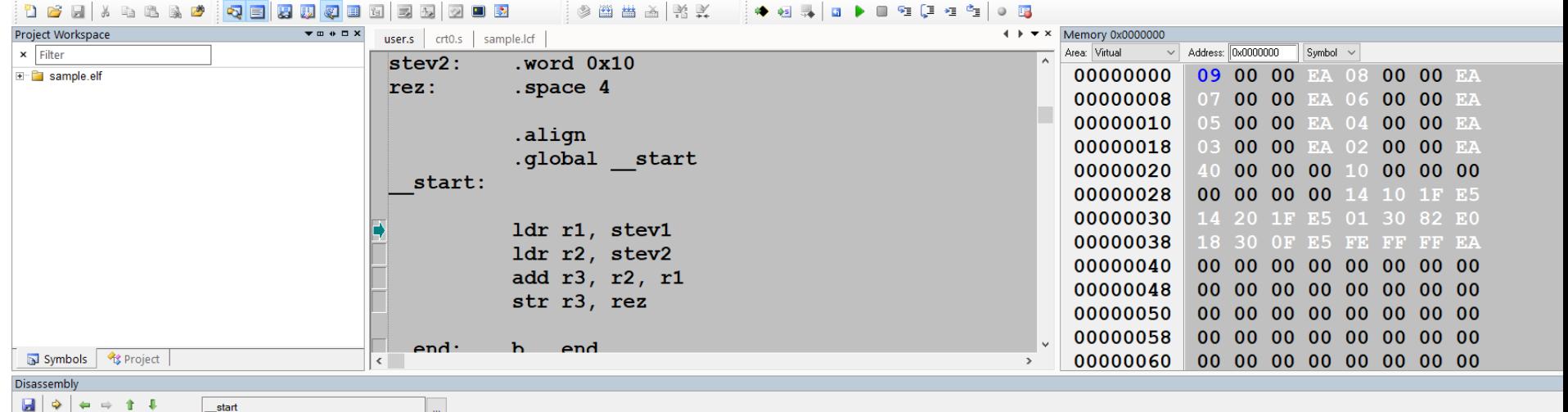

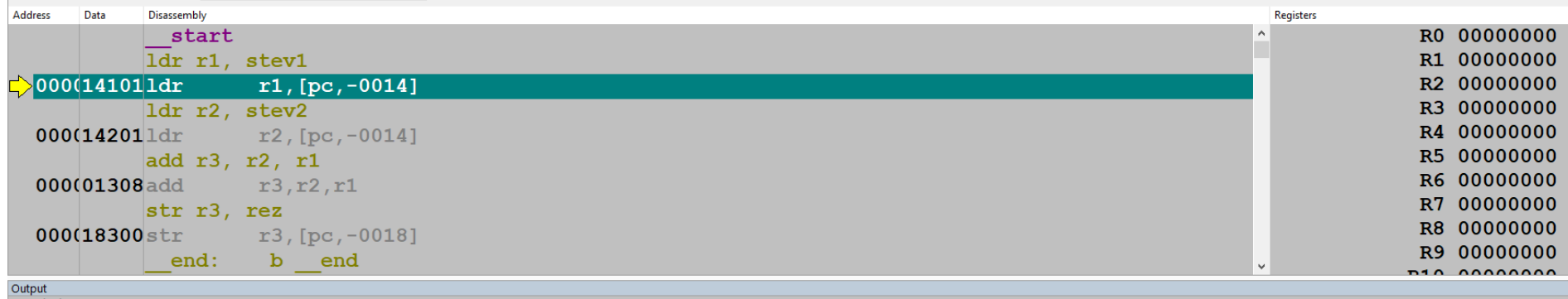

Compiling ...

 $<sub>ctt0.s</sub>$ </sub>

user.s

Linking

"sample.elf (Dir:C:\winIDEA\Projekti\Zgled\_2020\Debug\)" ... was successfully generated.  $0$  Error(s)  $0$  Warning(s)

### Computer STM32H750-DK

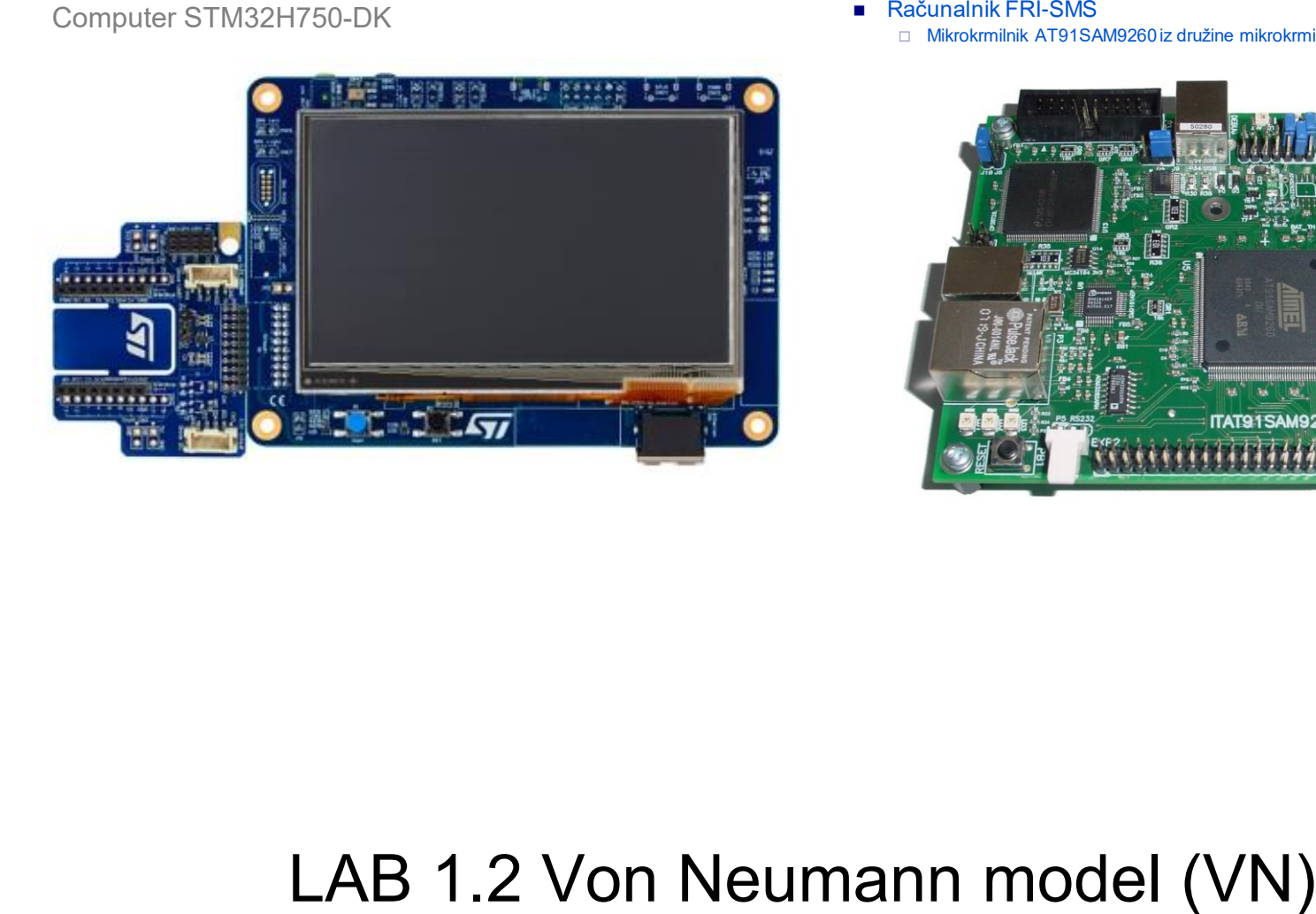

- - □ Mikrokrmilnik AT91SAM9260 iz družine mikrokrmilnikov ARM9

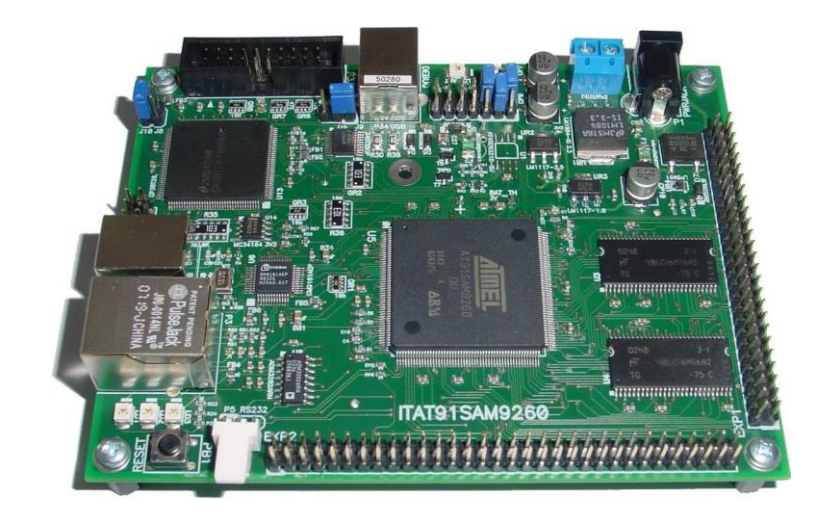

### **CPU Von Neumann Computer Model**

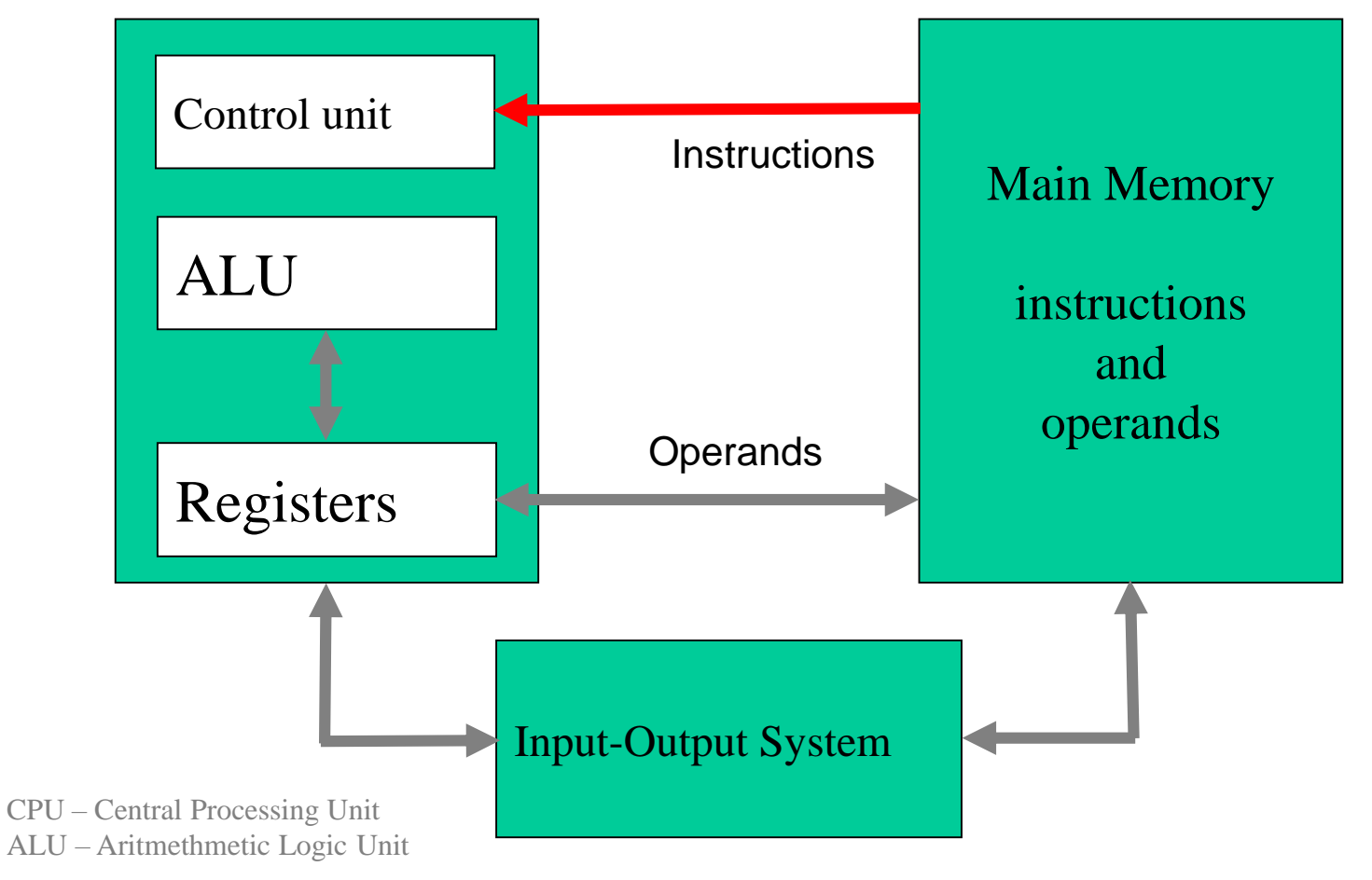

## The basic computer model

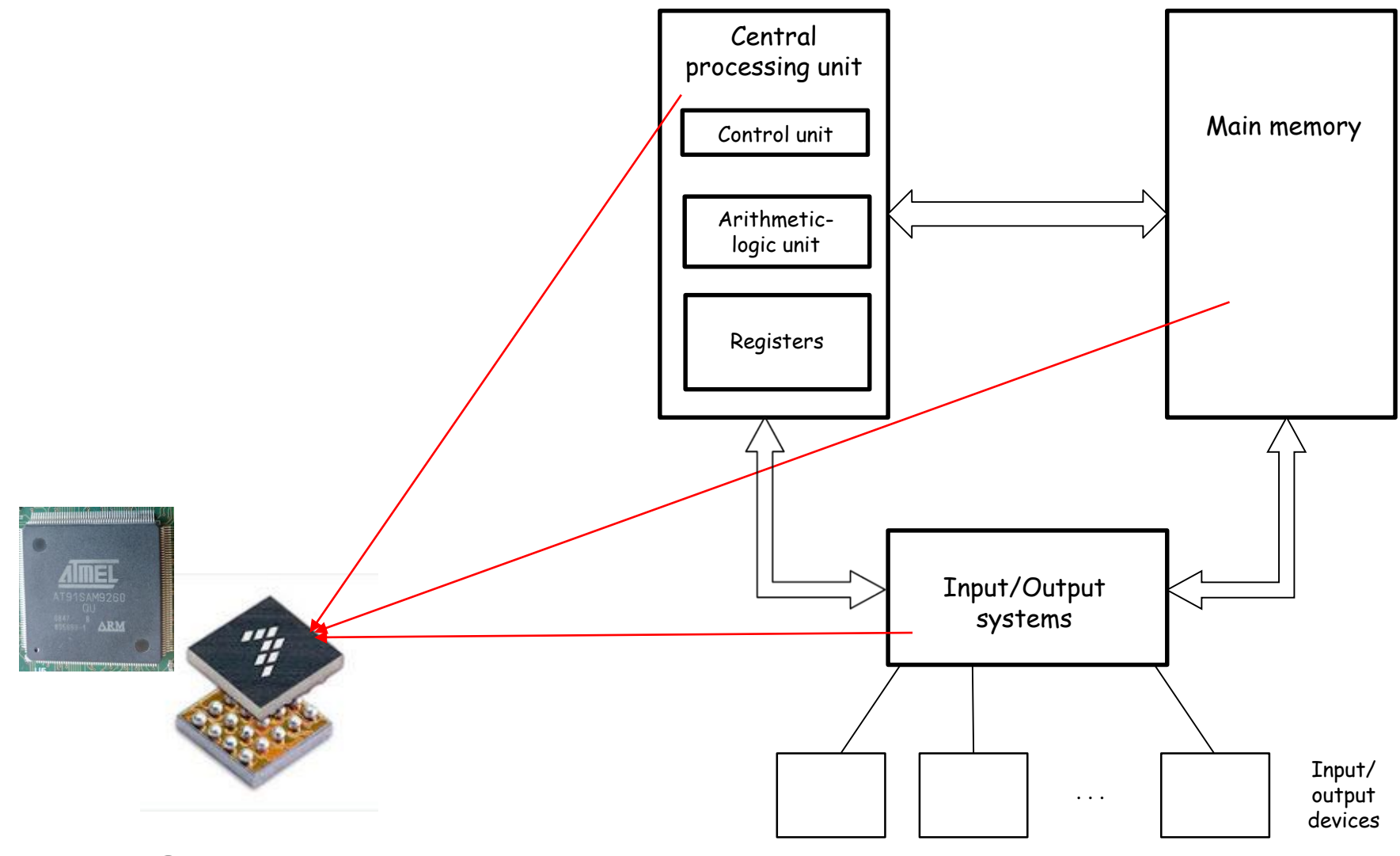

### **MicroControllers**

## The basic computer model

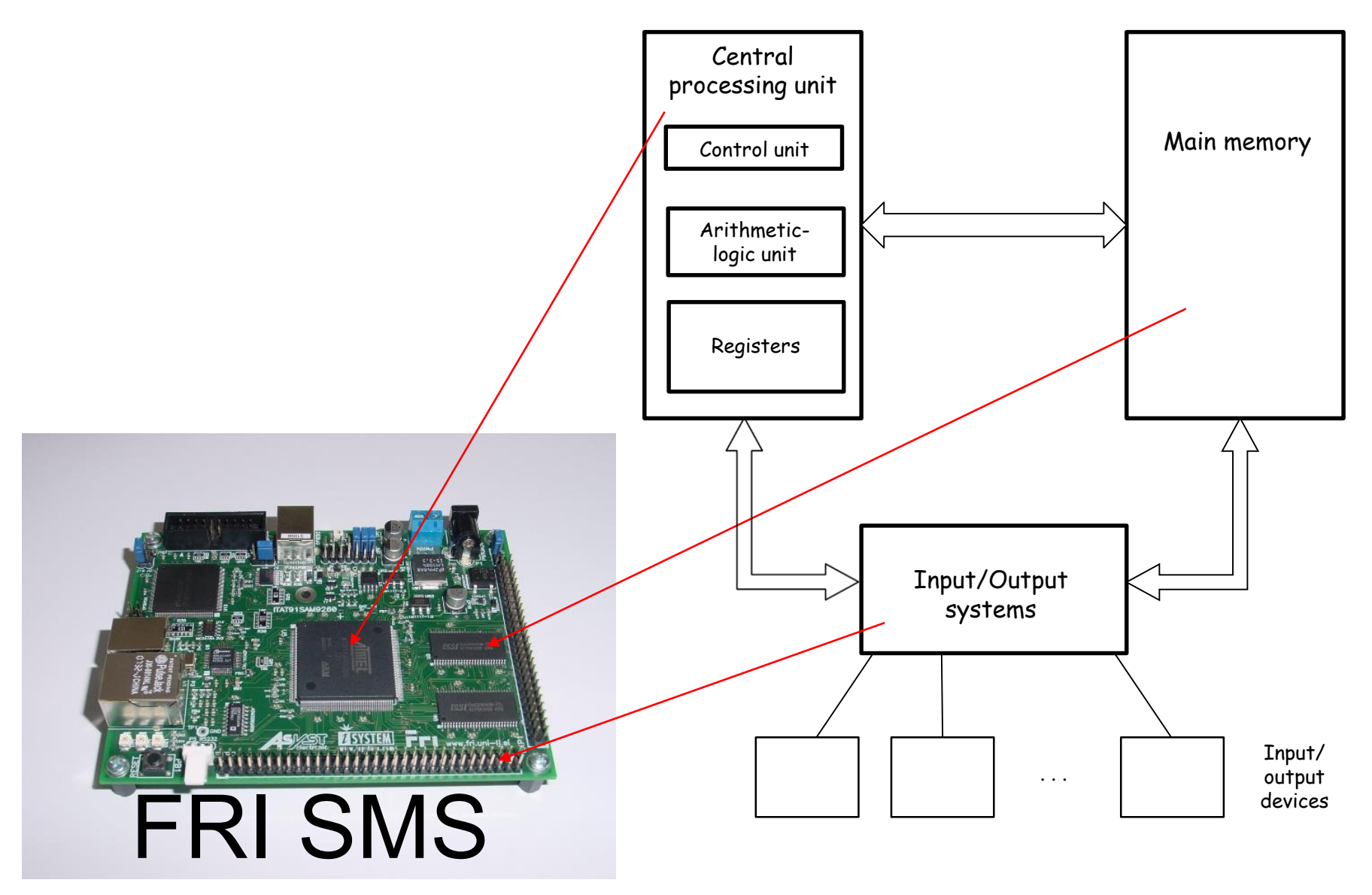

## The basic computer model

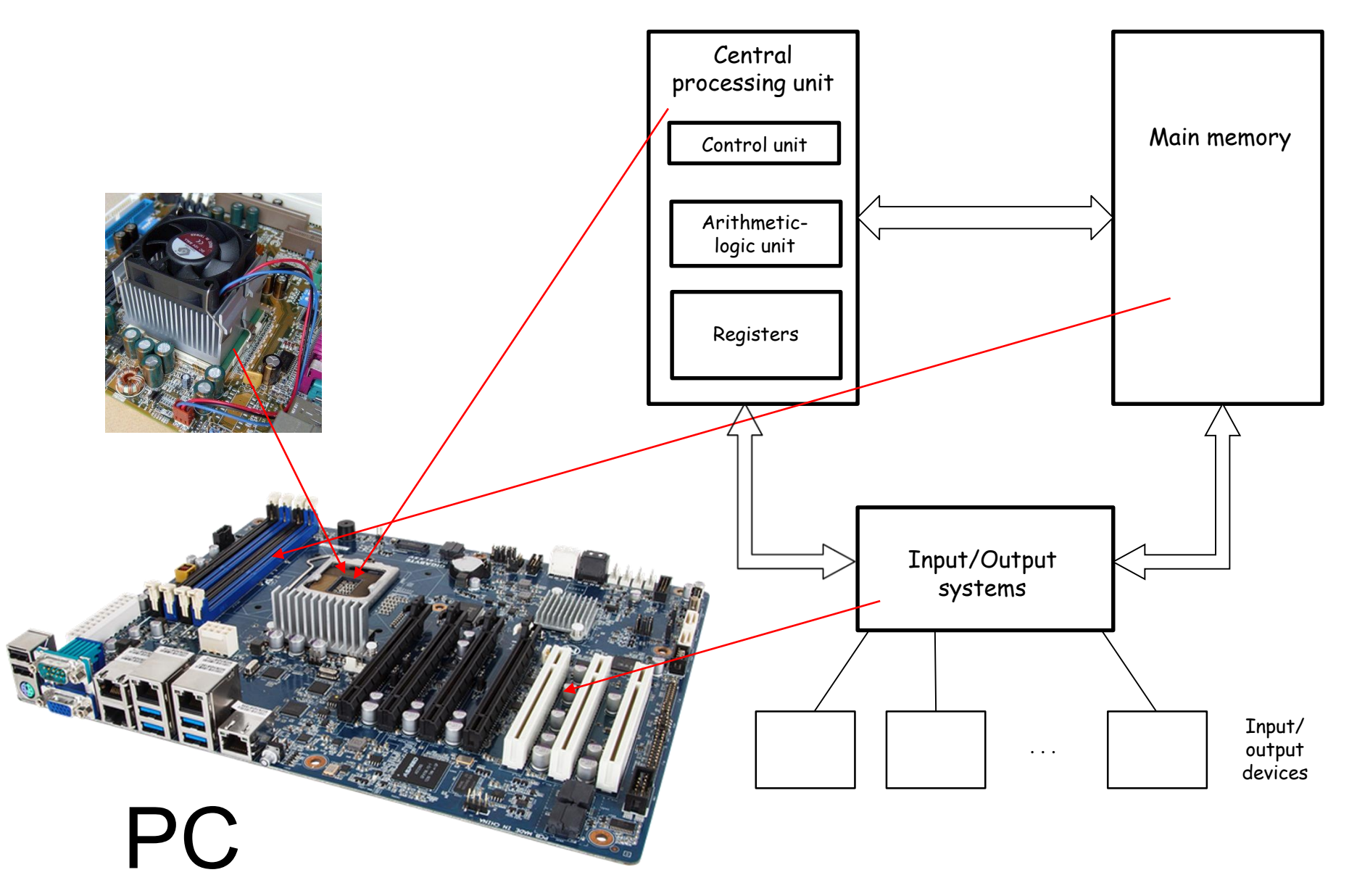

### Computer STM32H750-DK

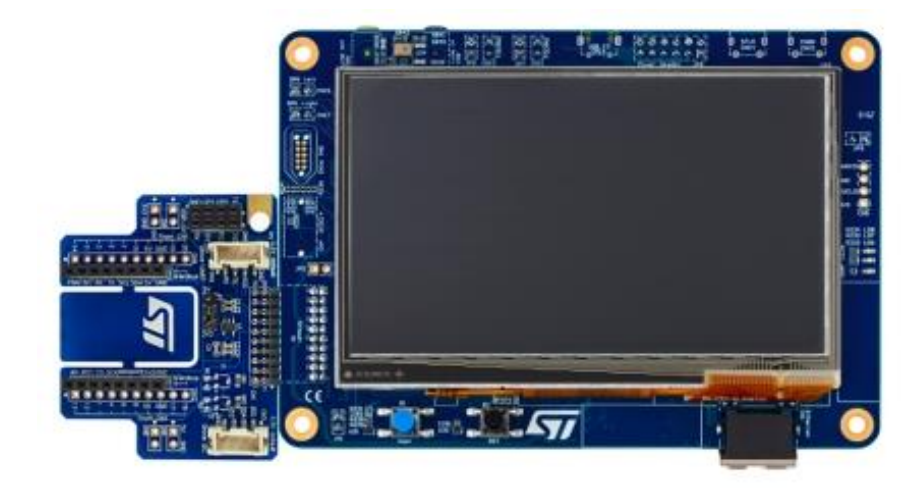

- - □ Mikrokrmilnik AT91SAM9260 iz družine mikrokrmilnikov ARM9

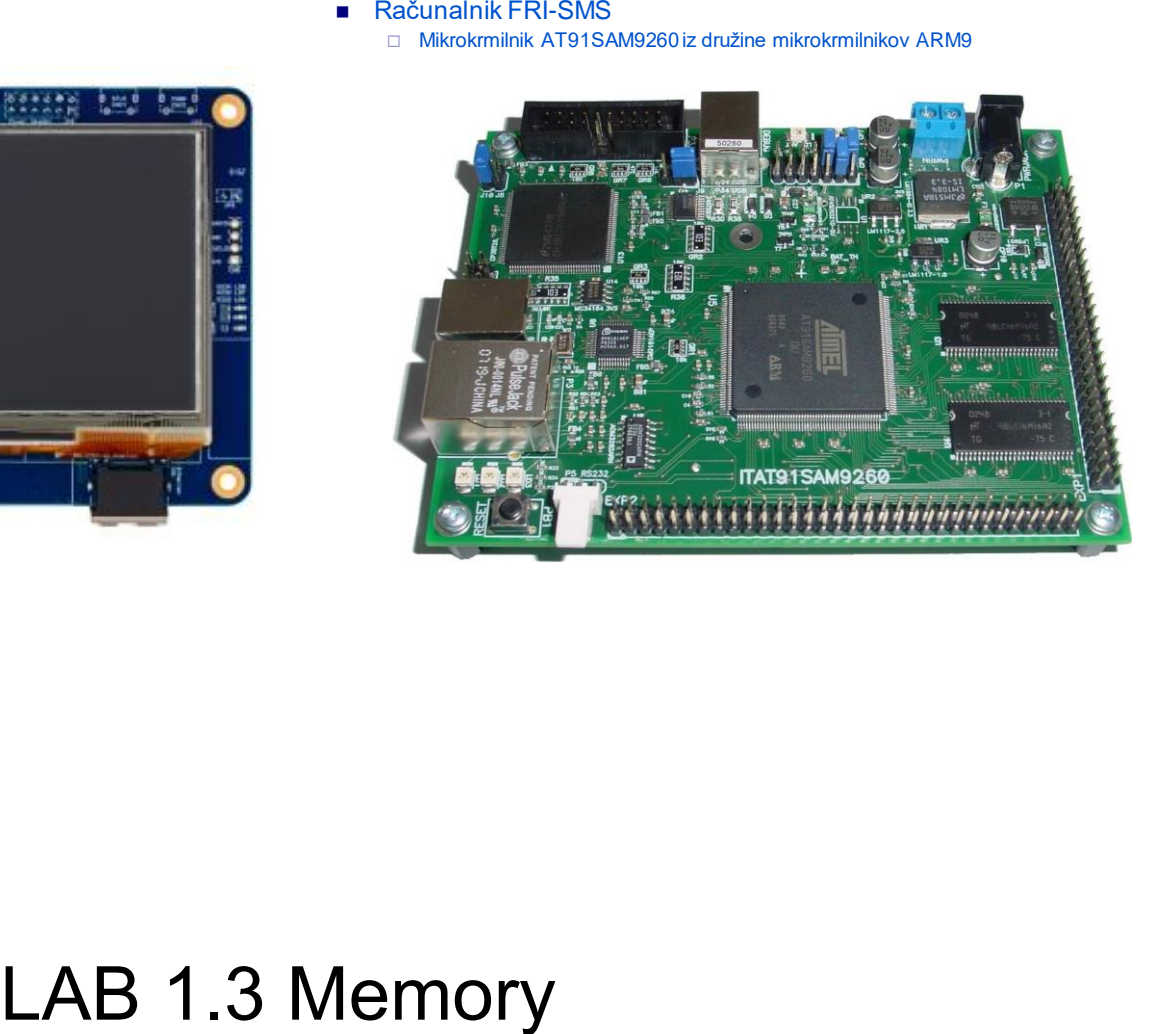

# What is memory ?

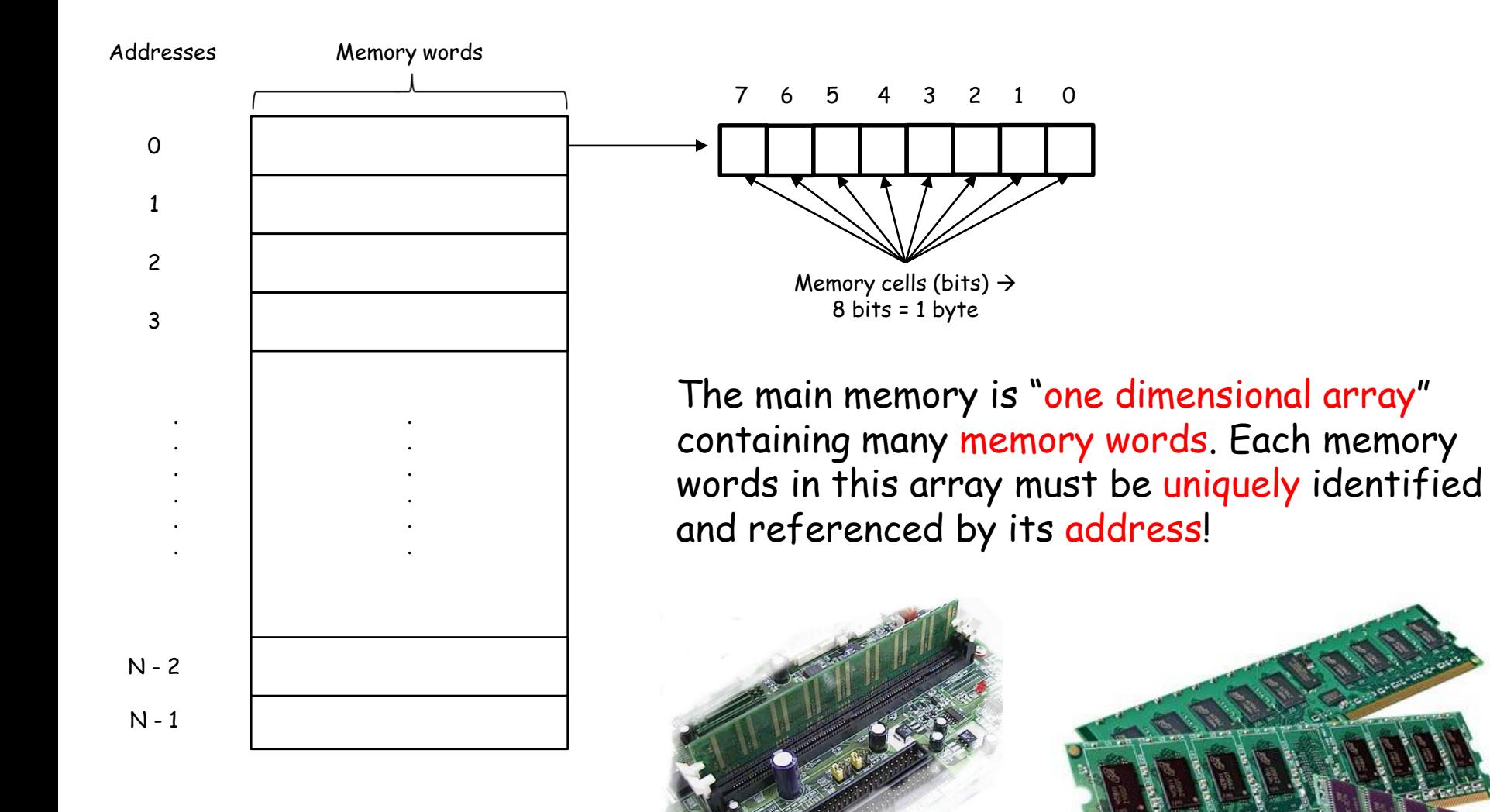

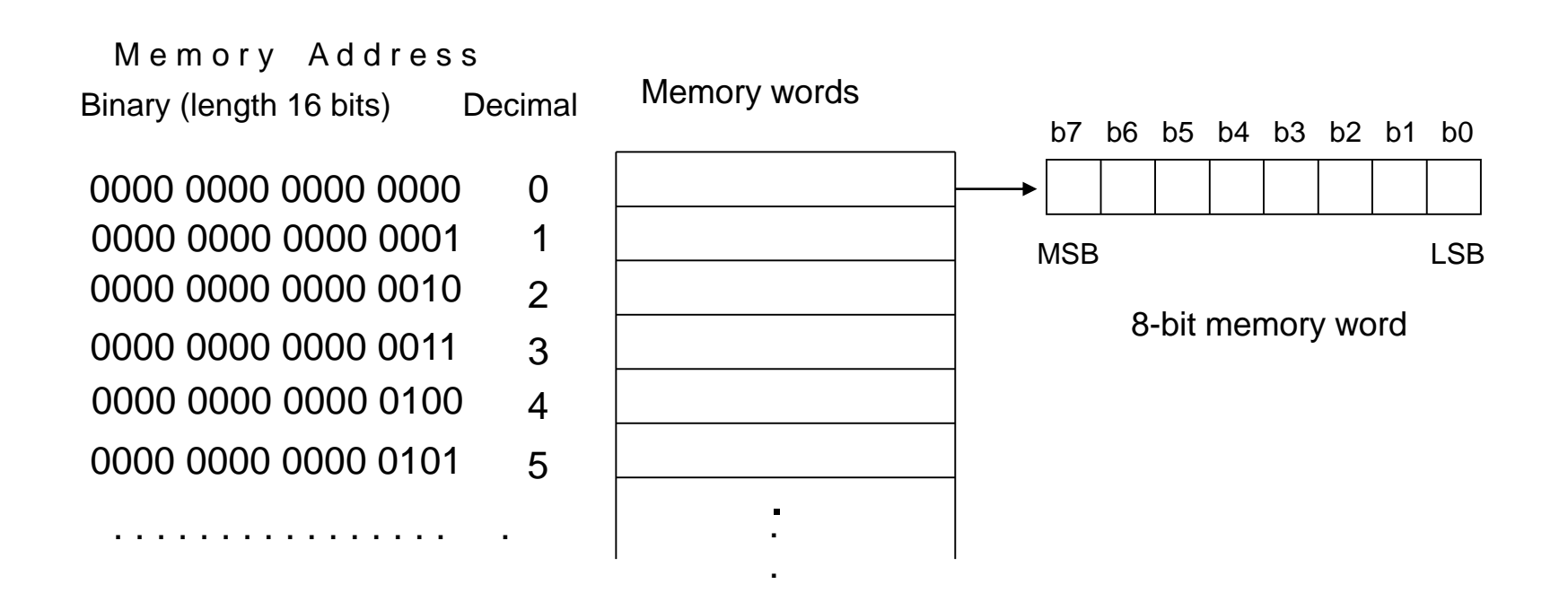

### 0005 0000 0001 0002 0003 0004 . . . . . . . . . . . . . . . . . . . . . . . . . . . . . . . . . . . . 0000 0000 0000 0000 0000 0000 0000 0001 0000 0000 0000 0010 0000 0000 0000 0011 0000 0000 0000 0100 0000 0000 0000 0101 FFFB FFFC FFFD FFFE 1111 1111 1111 1011 1111 1111 1111 1100 1111 1111 1111 1101 1111 1111 1111 1110 5  $\Omega$ 1 2 3 4 65531 65532 65533 65534 Memory Address Binary (length 16 bits) Hexadecimal Decimal

1111 1111 1111 1111

FFFF

65535

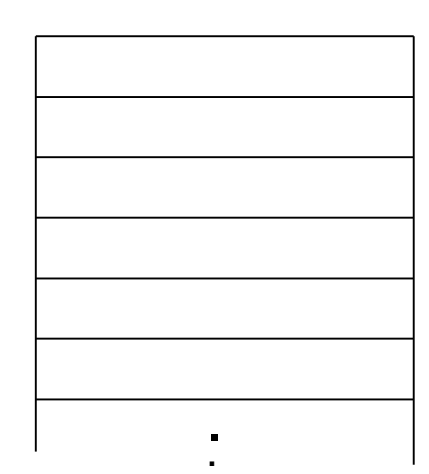

Memory words

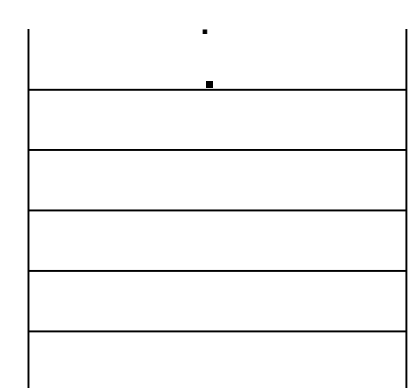

## Interconnection CPU <-> main memory

Control signals

Bus = a group of related lines (Address, Data, Control buses)

Main memory

Data signals

CPU

Instruction/da

Program counter/add ress reg.

Address signals

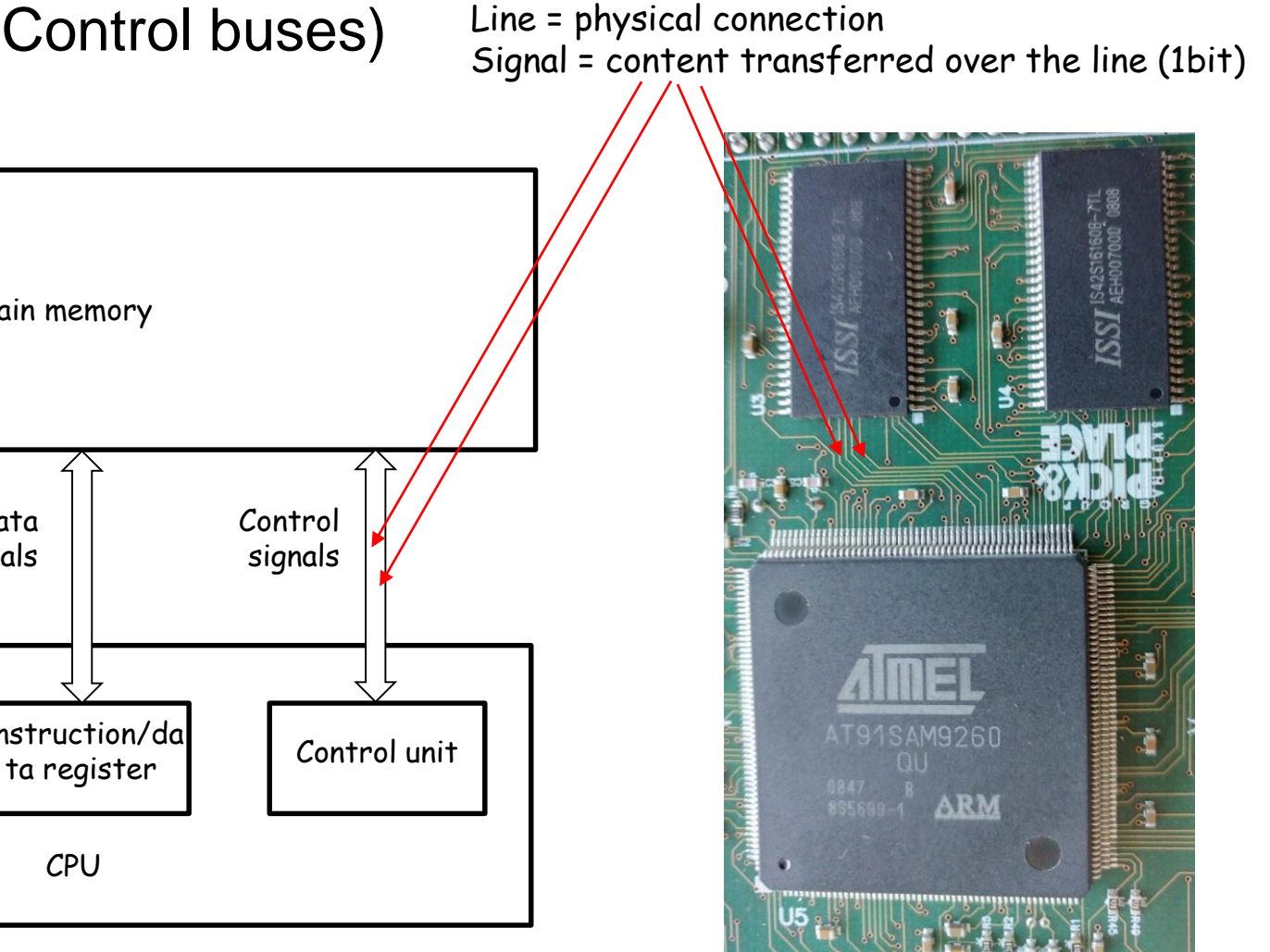

## How does CPU access the main memory?

Example for accessing instructions:

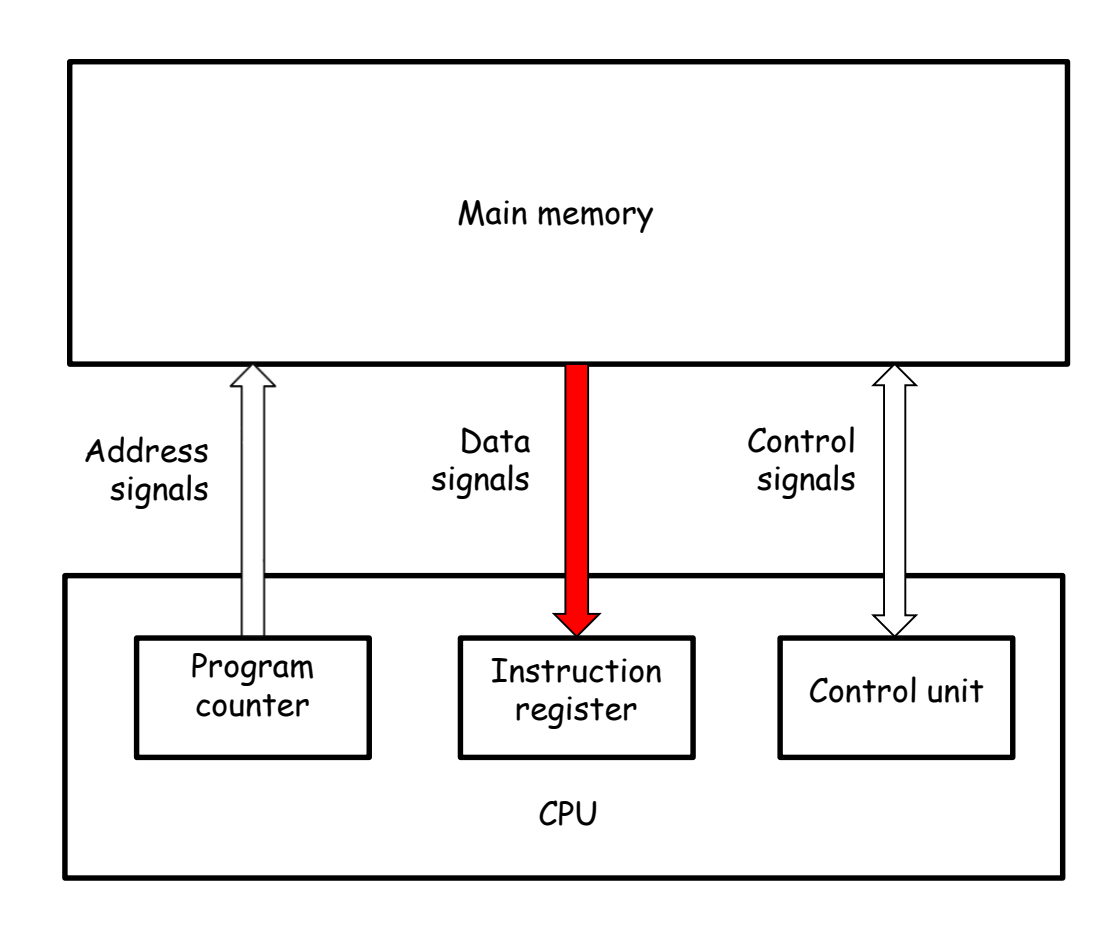

## How does CPU access the main memory?

Examples for accessing operands:

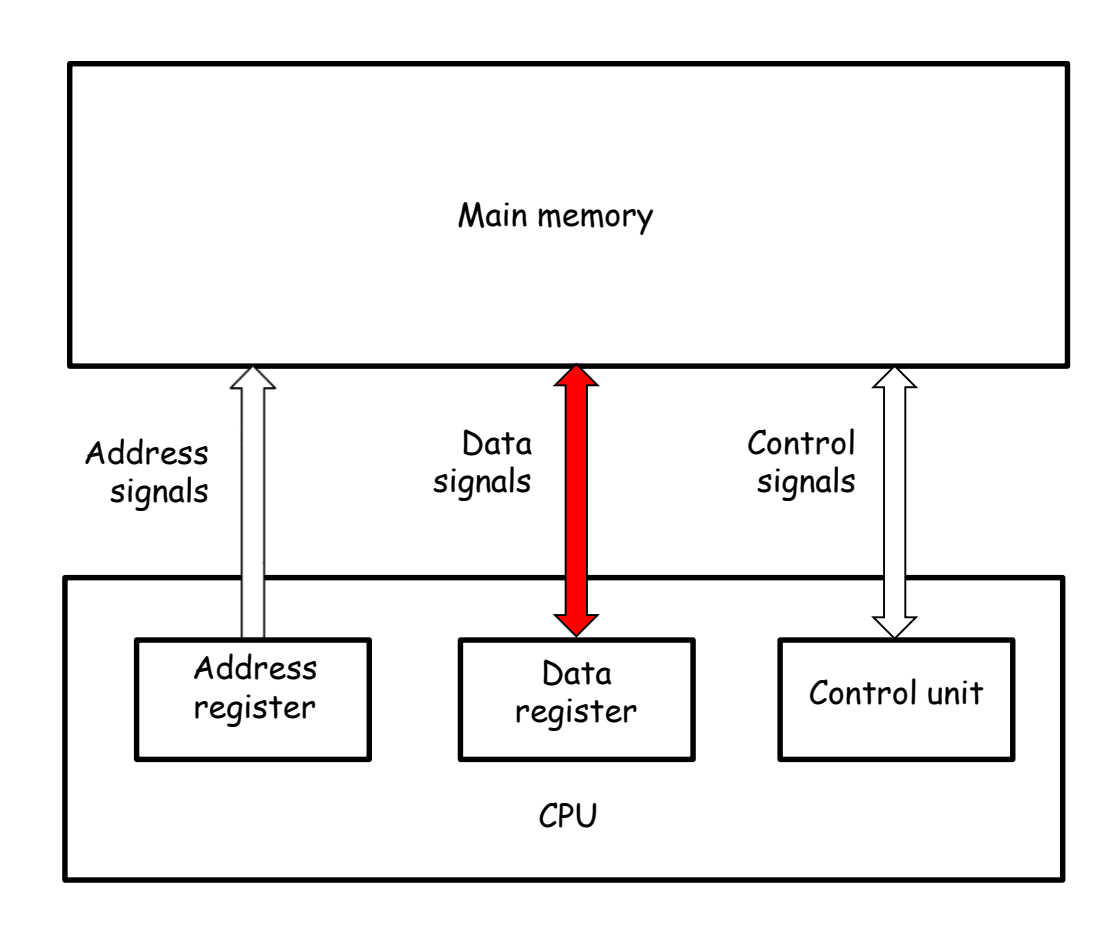

### **CPU and Main Memory – read access**

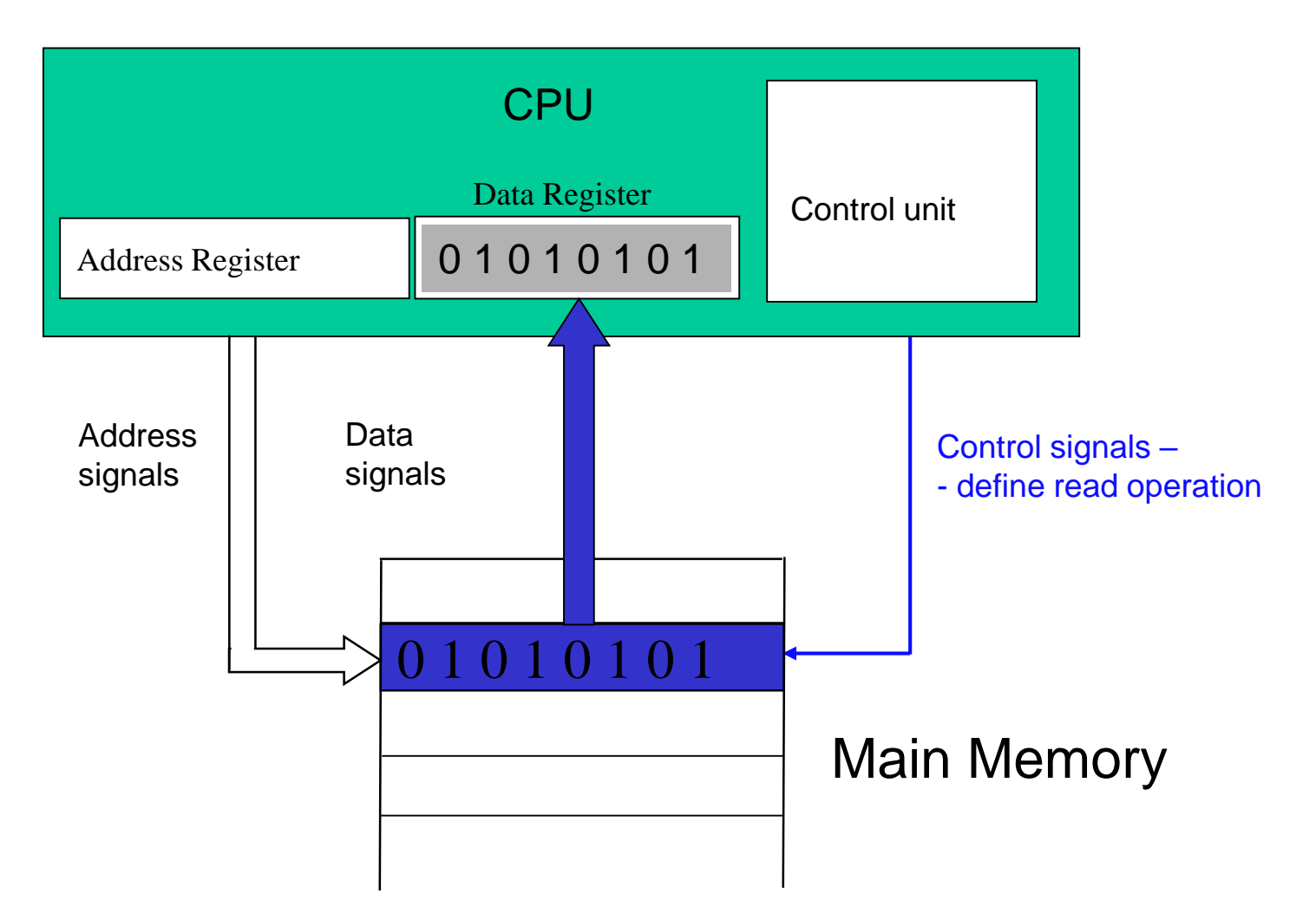

### **CPU and Main Memory – write access**

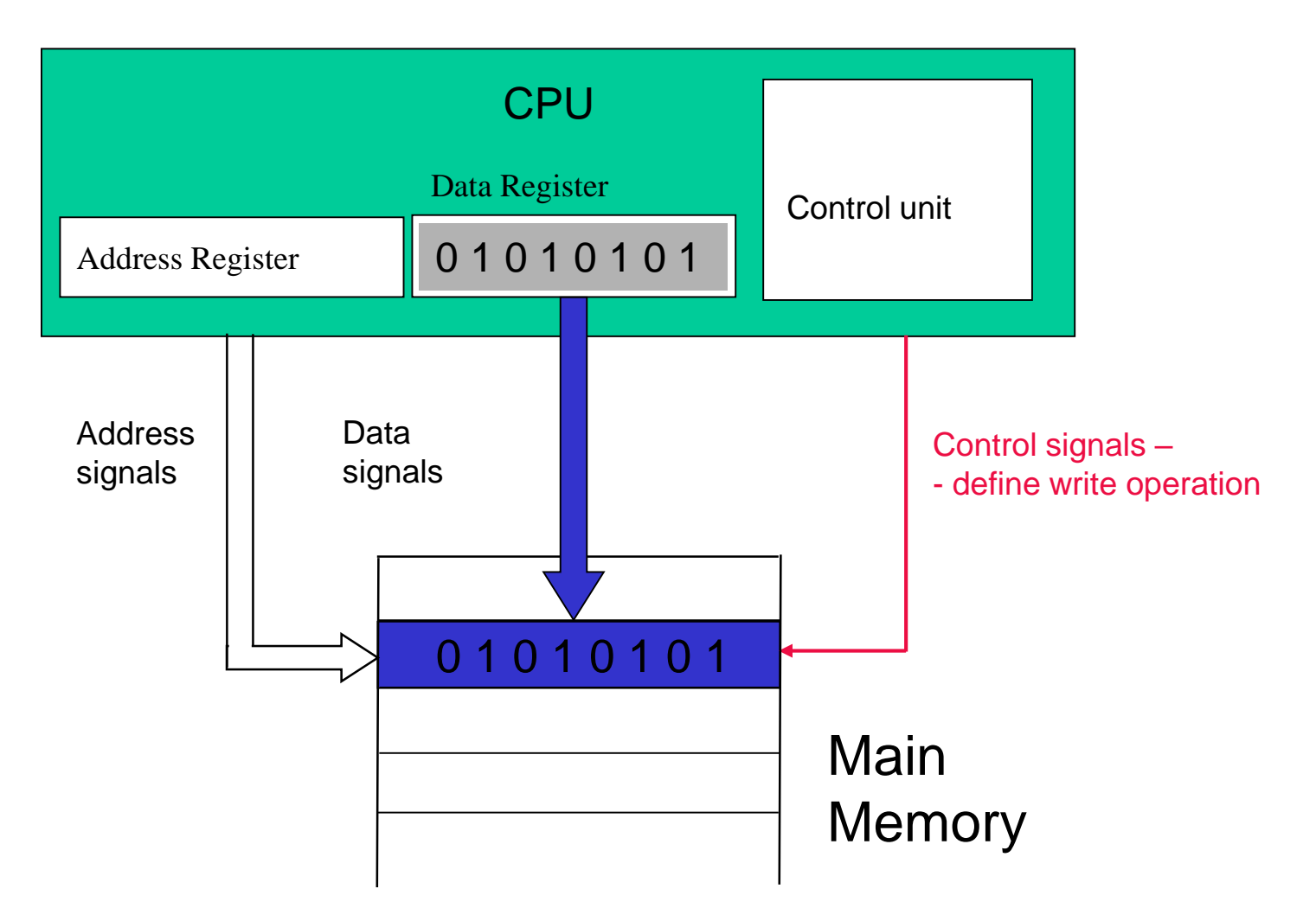

### Computer STM32H750-DK

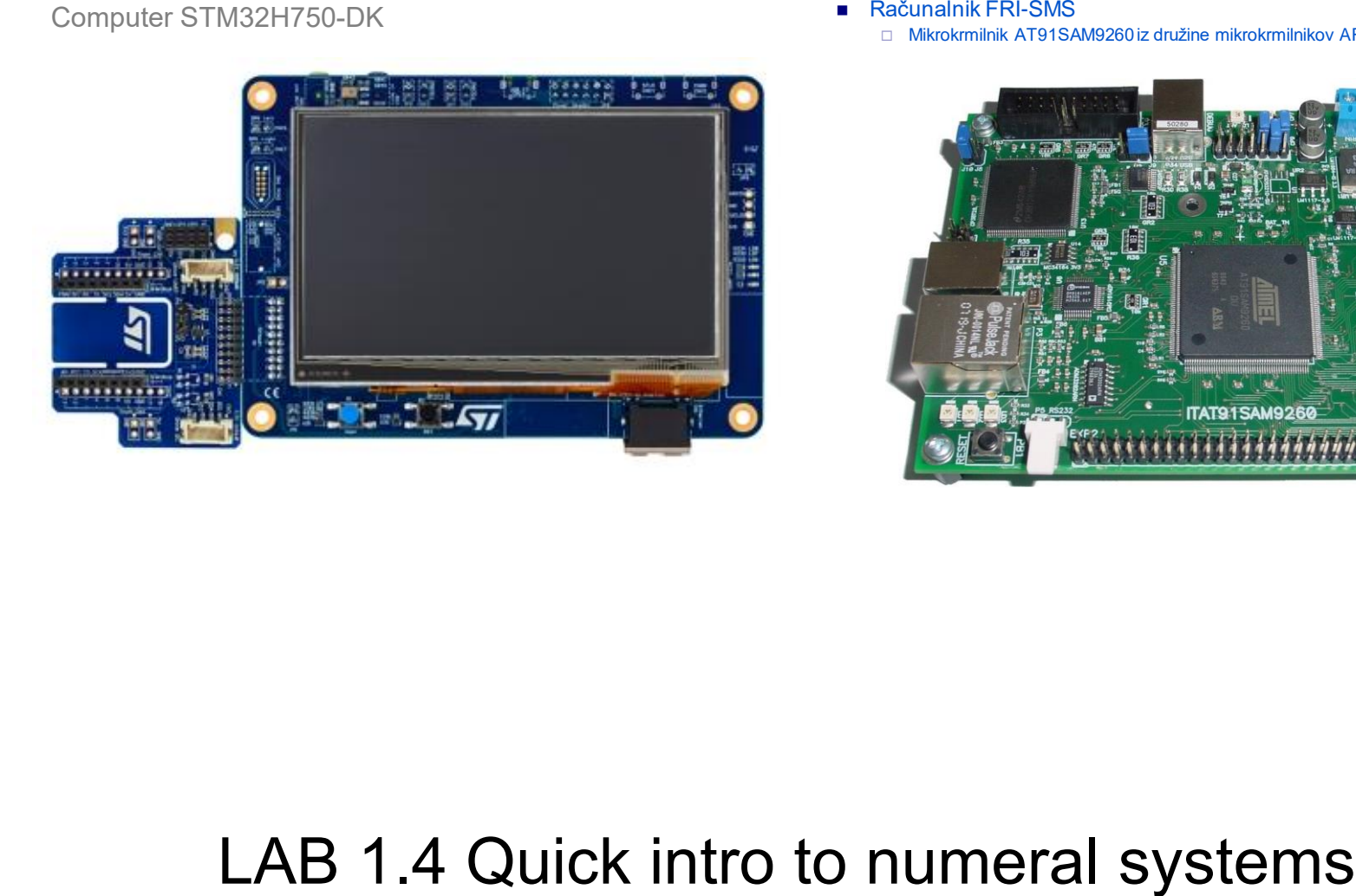

- - □ Mikrokrmilnik AT91SAM9260 iz družine mikrokrmilnikov ARM9

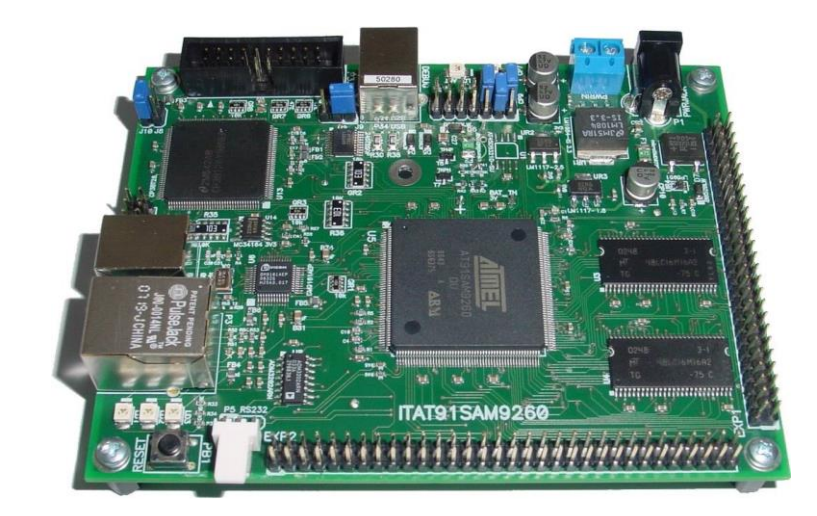

## LAB 1.4 Quick intro to numeral systems

Numeral systems - short intro petek 16. oktober 2020  $\frac{2}{3}$ VALUE SNUMERAL SYSTEM PEPLESENTA TION  $DEC III-1: (BA9e 10)$  $6 - 9$  $\overline{123} = 1.1012.1013.10.10012013.12^{12}$ BINARY: (BASE 2) BIN 019175  $HEXV4LUE$  $112 + 12 + 12$ =4+2+1= $\pm$  $BIN$ **DELATED**  $0000$ HEXADECIMAL: (BASE 16) HEX **OVER**  $\frac{9}{10}$  $=4.16^{1} + 0.16^{0} = 64$  $1111$ 

 $1D1G1T HFX \Leftrightarrow LDBG1TS IN BIN$ 

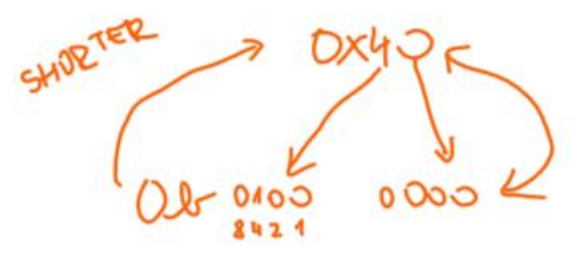

### Computer STM32H750-DK

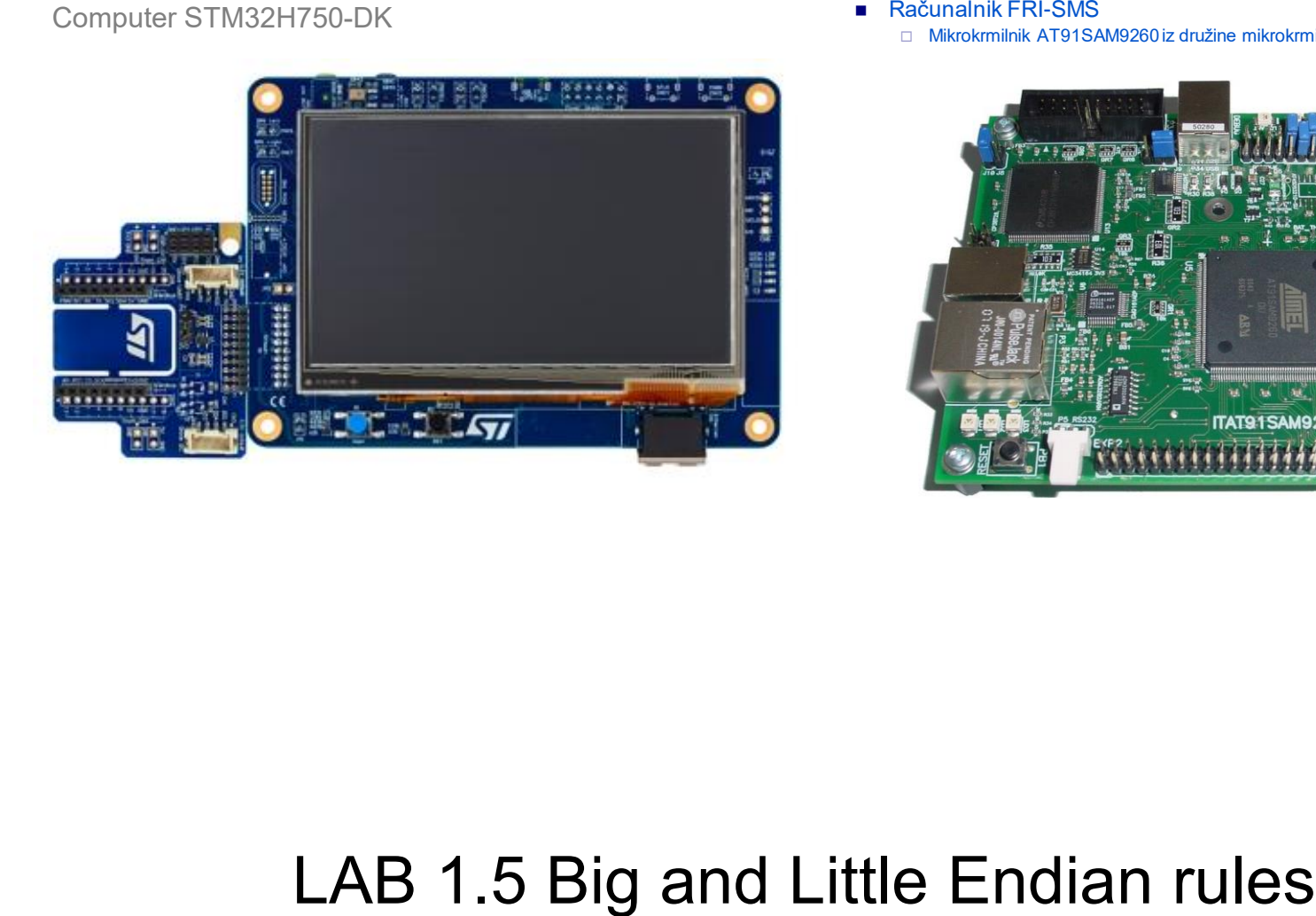

- - □ Mikrokrmilnik AT91SAM9260 iz družine mikrokrmilnikov ARM9

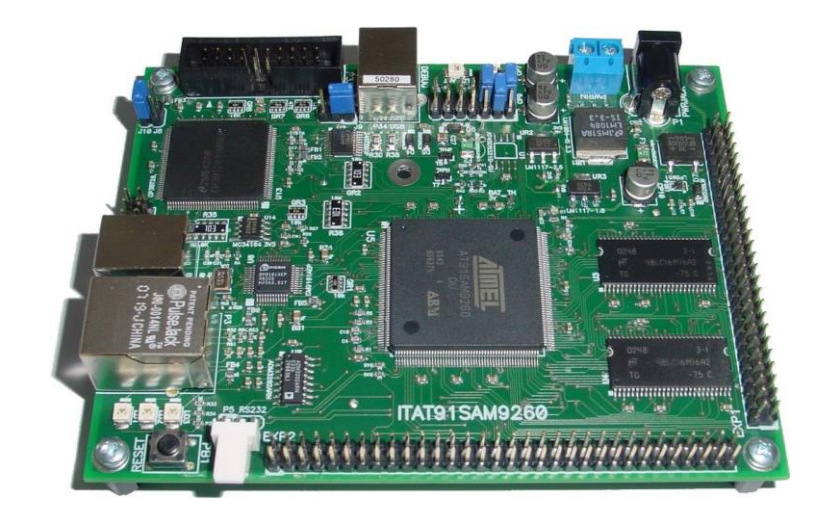

## LAB 1.5 Big and Little Endian rules

### Big vs. Little Endian

Monday, October 12, 2020 2:18 PM

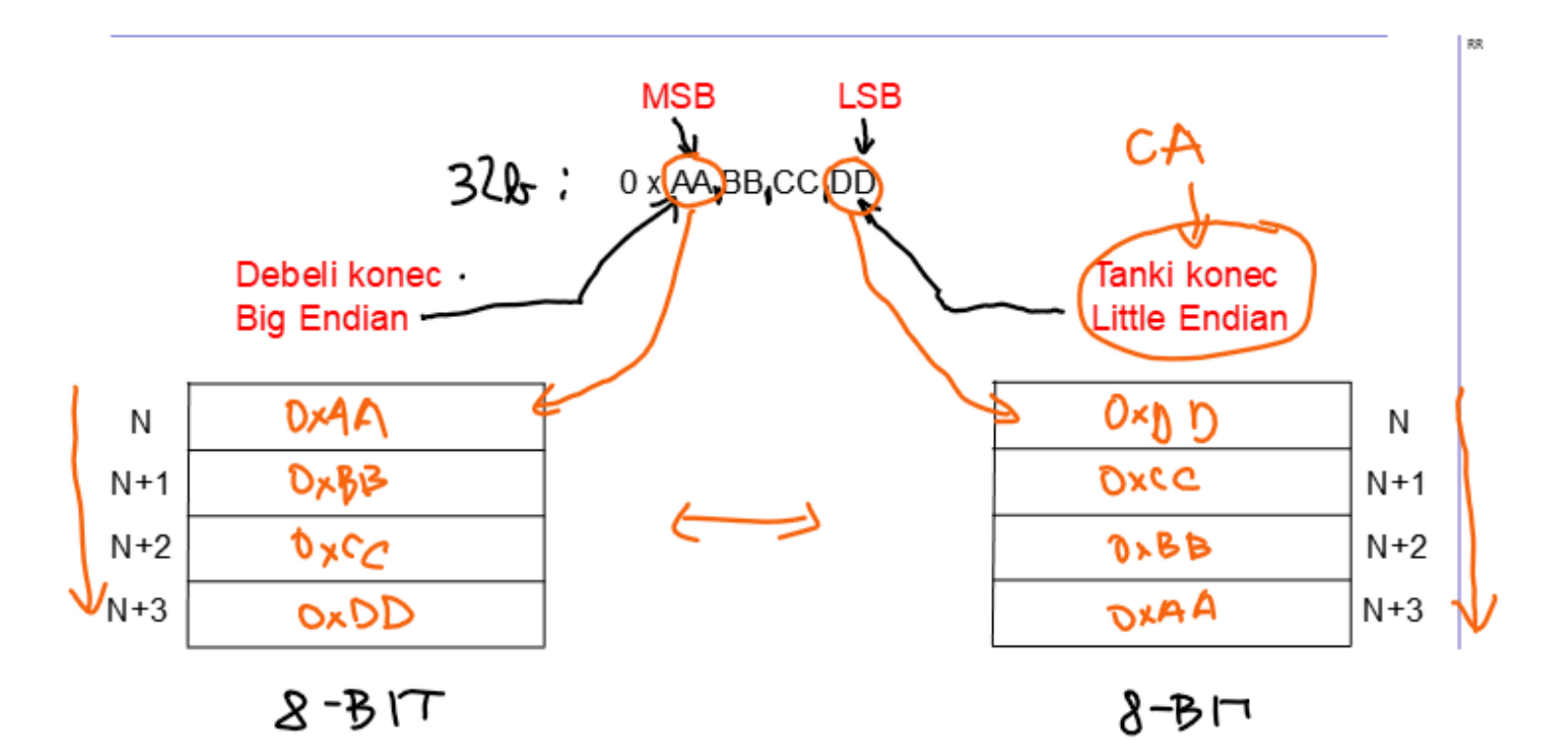

### Computer STM32H750-DK

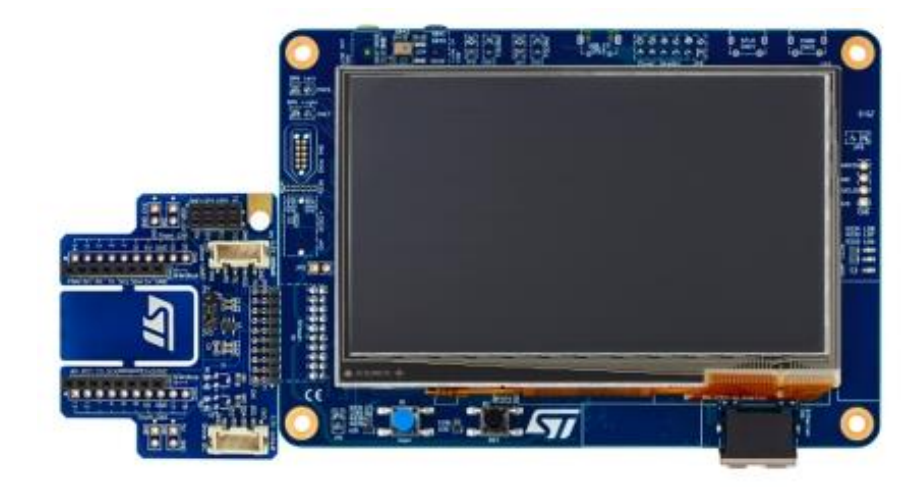

- ◼ Računalnik FRI-SMS
	- □ Mikrokrmilnik AT91SAM9260 iz družine mikrokrmilnikov ARM9

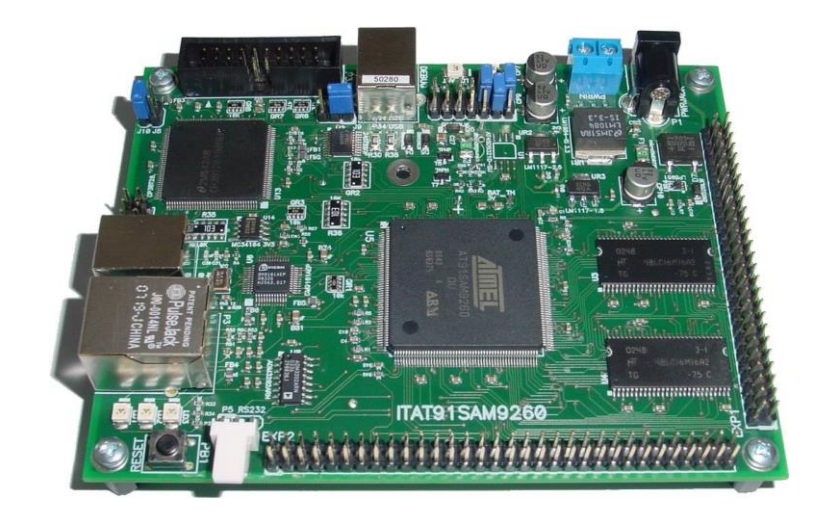

### LAB 1.6 Addition – human, python, assembler cases

### Human (case:  $64 + 16 = 80$ )

 $64 + 16 = \frac{2}{\sqrt{60}}$ 

## Python (case: REZ = STEV1 + STEV2)

### **Adding two variables in Python.**

Objects

**<http://goo.gl/YXQ5qN>**

Python 2.7

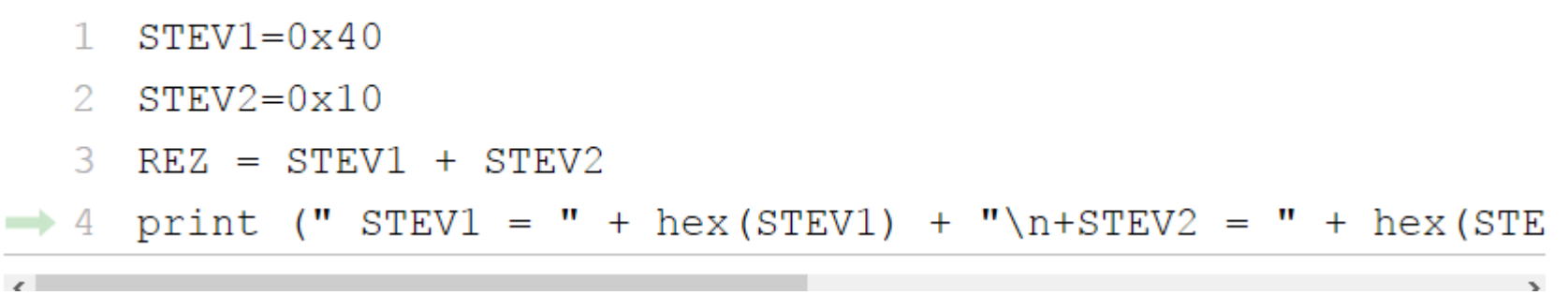

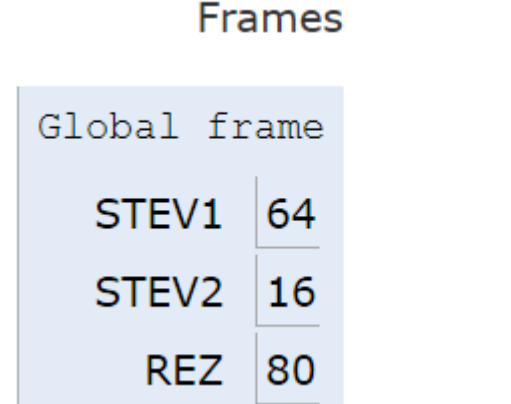

Print output (drag lower right corner to resize)

 $STEV1 = 0x40$  $+STEV2 = 0x10$  $REZ = 0x50$ 

### WinIDEA (case: rez = stev1 + stev2) **Evaluate the sum of two variables in ARM assembler. (WinIdea: Download prepared project from e-classroom)**

Variables values are stored in the main memory. We perform a simple arithmetic addition with the following instructions:

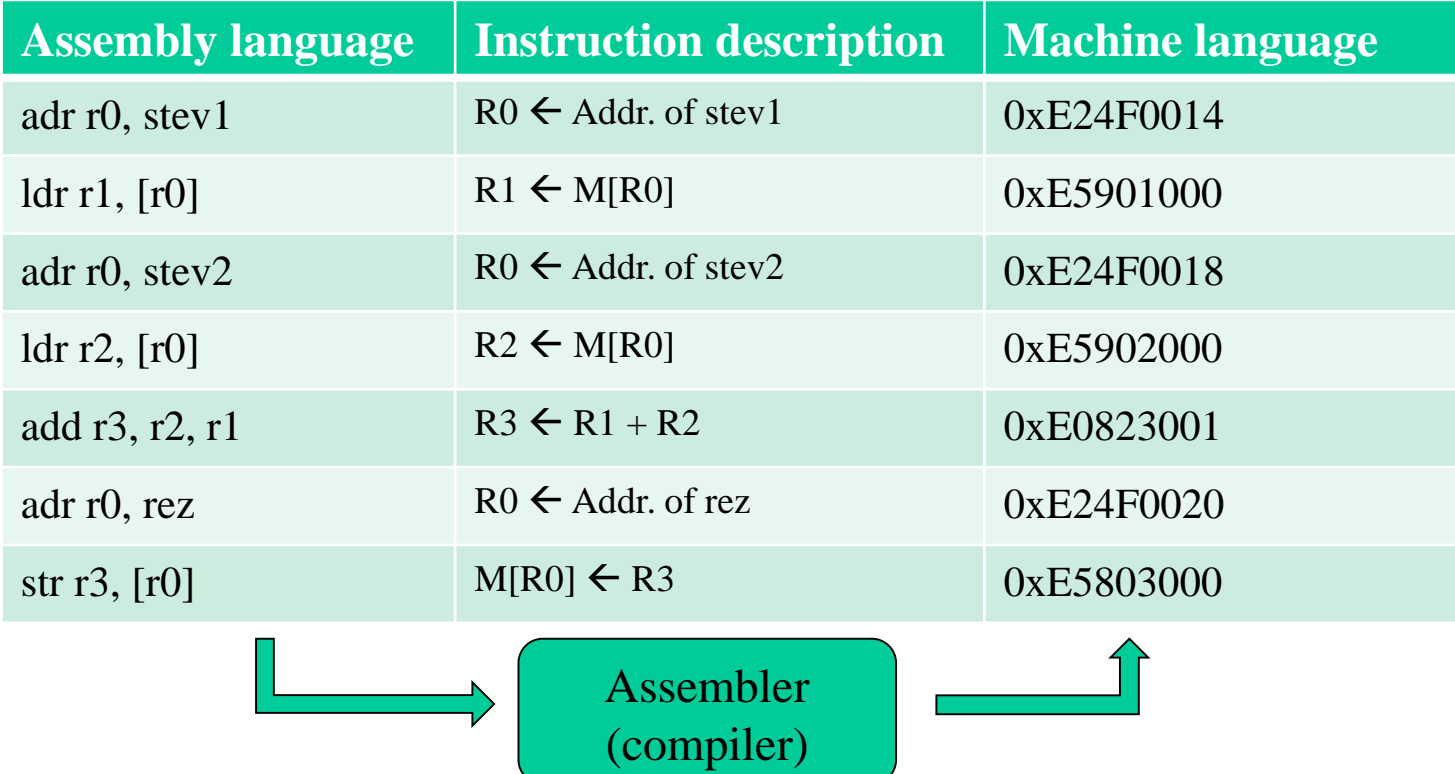

Execute instructions step-by-step and observe the register's values and the variable's values inside the main memory.

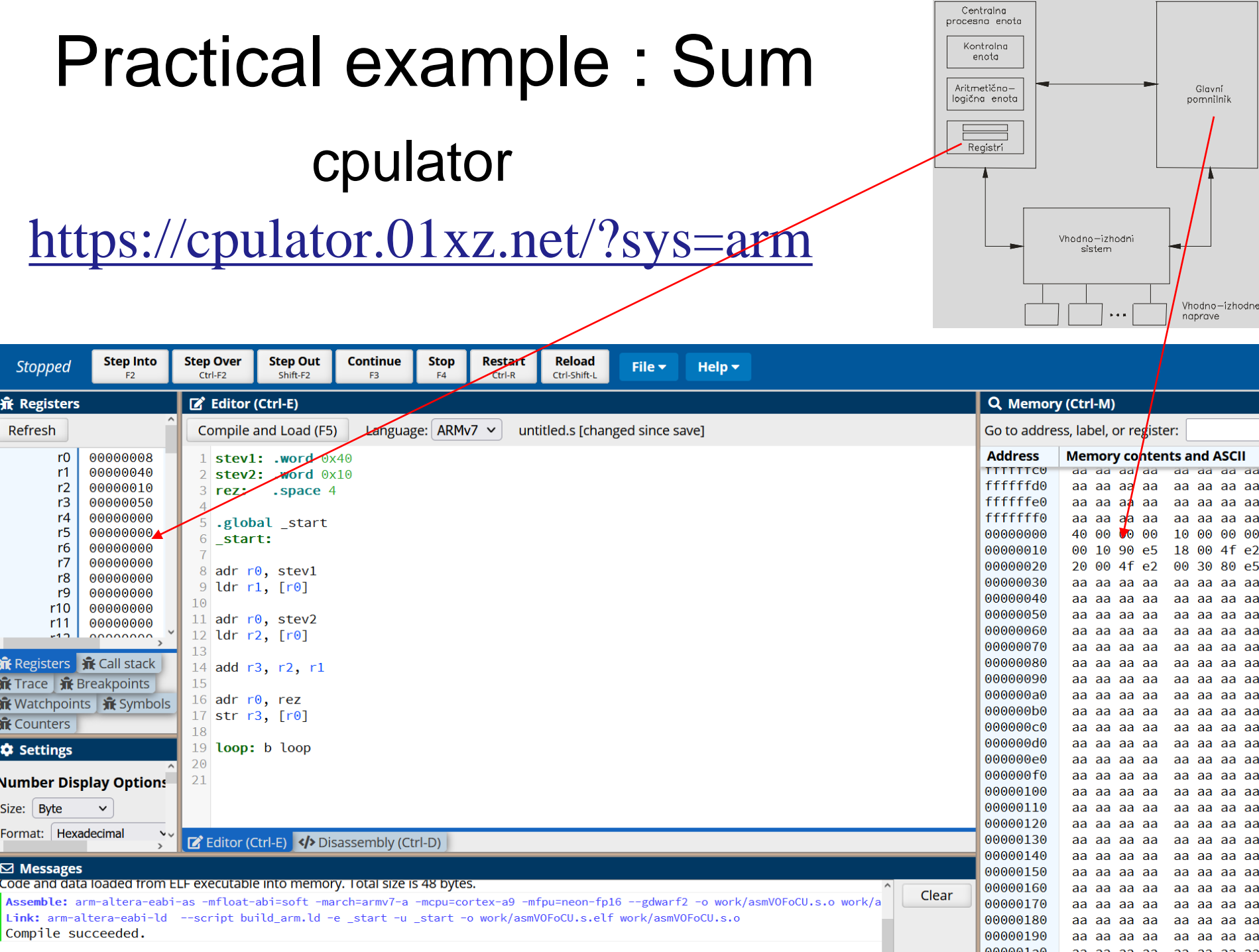

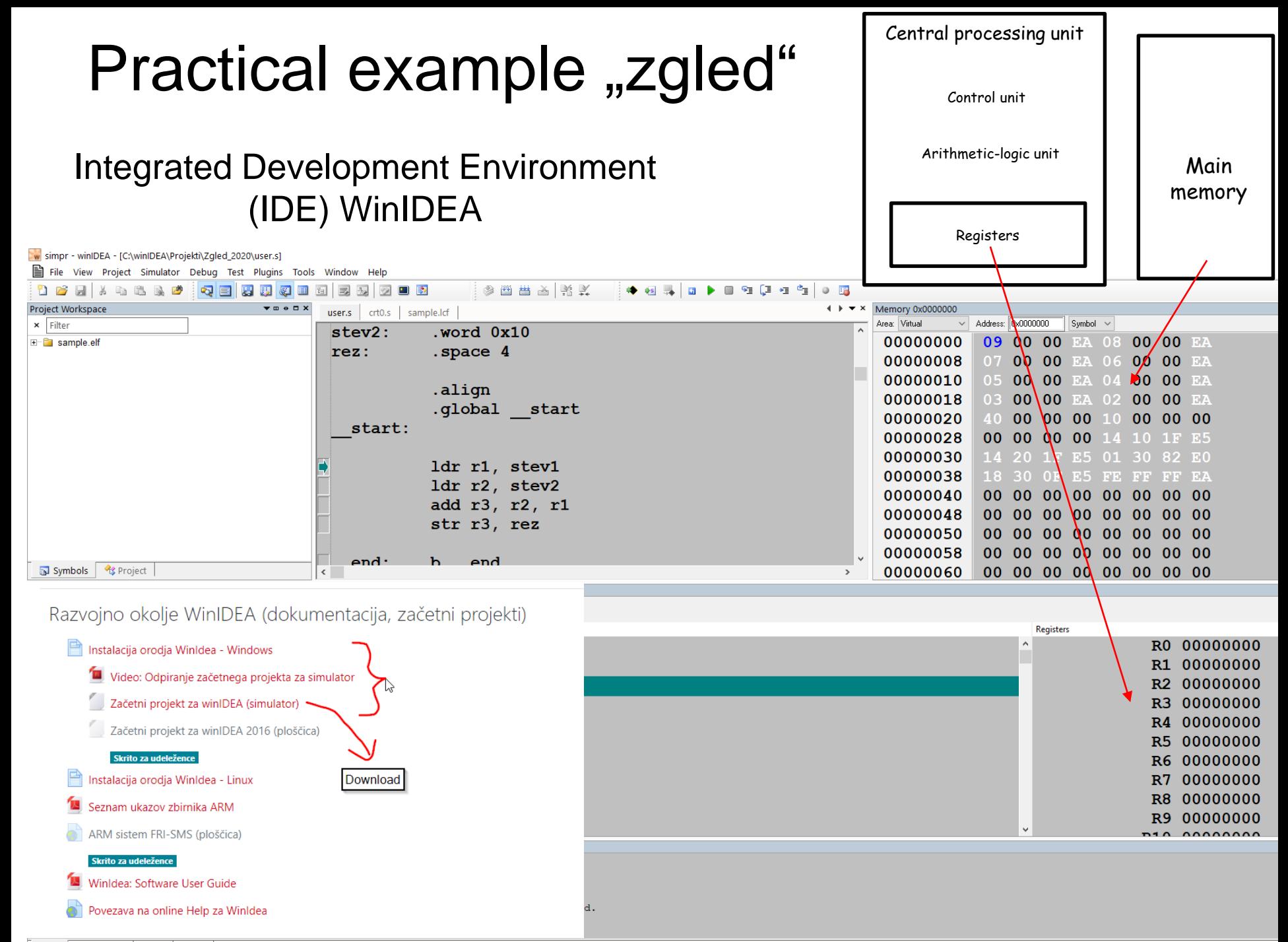

### Computer STM32H750-DK

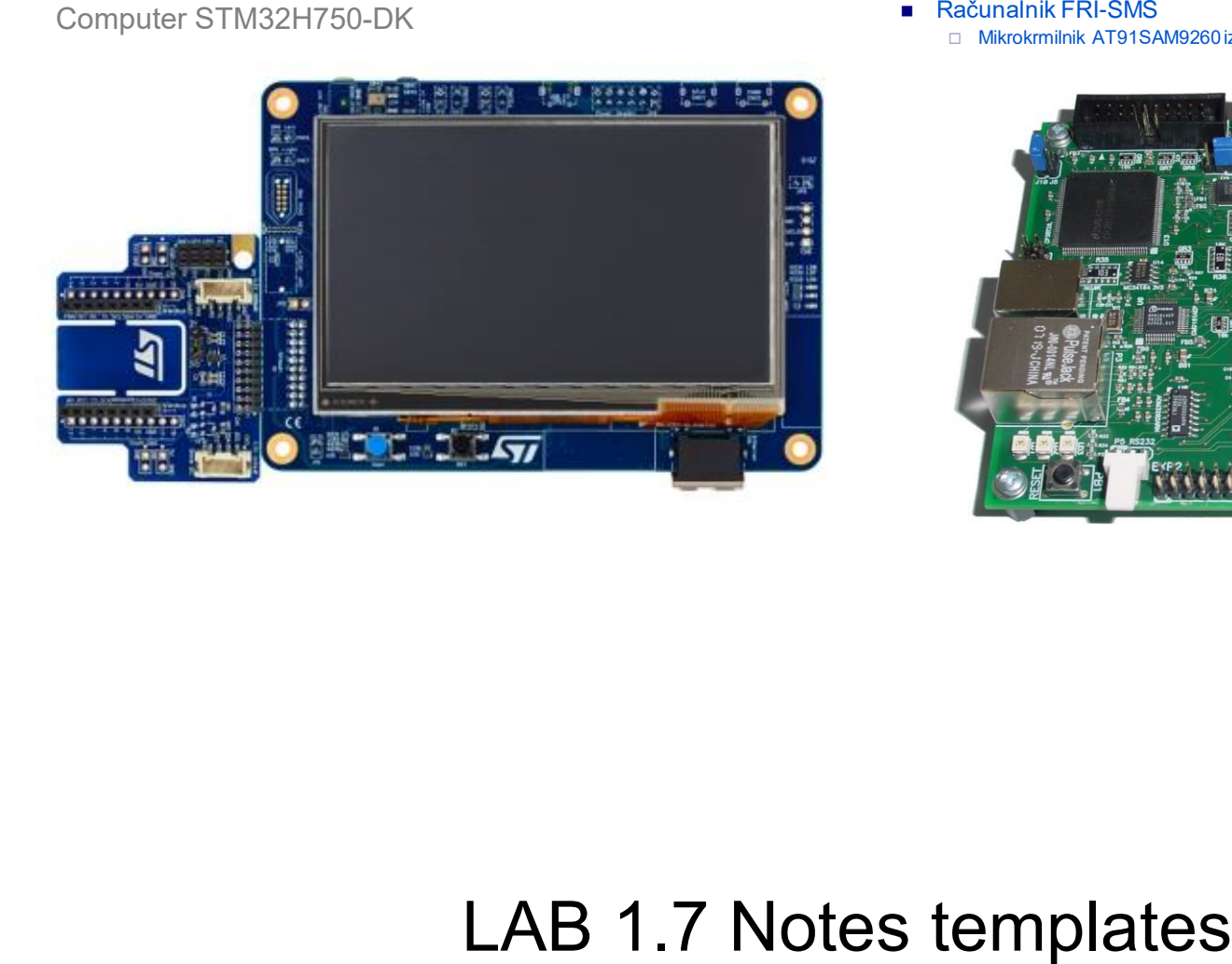

- - □ Mikrokrmilnik AT91SAM9260 iz družine mikrokrmilnikov ARM9

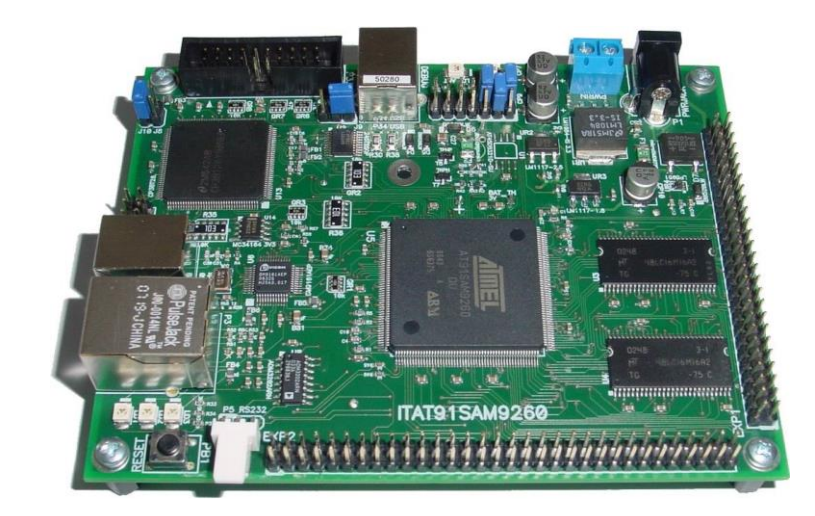

## Python (case: REZ = STEV1 + STEV2)

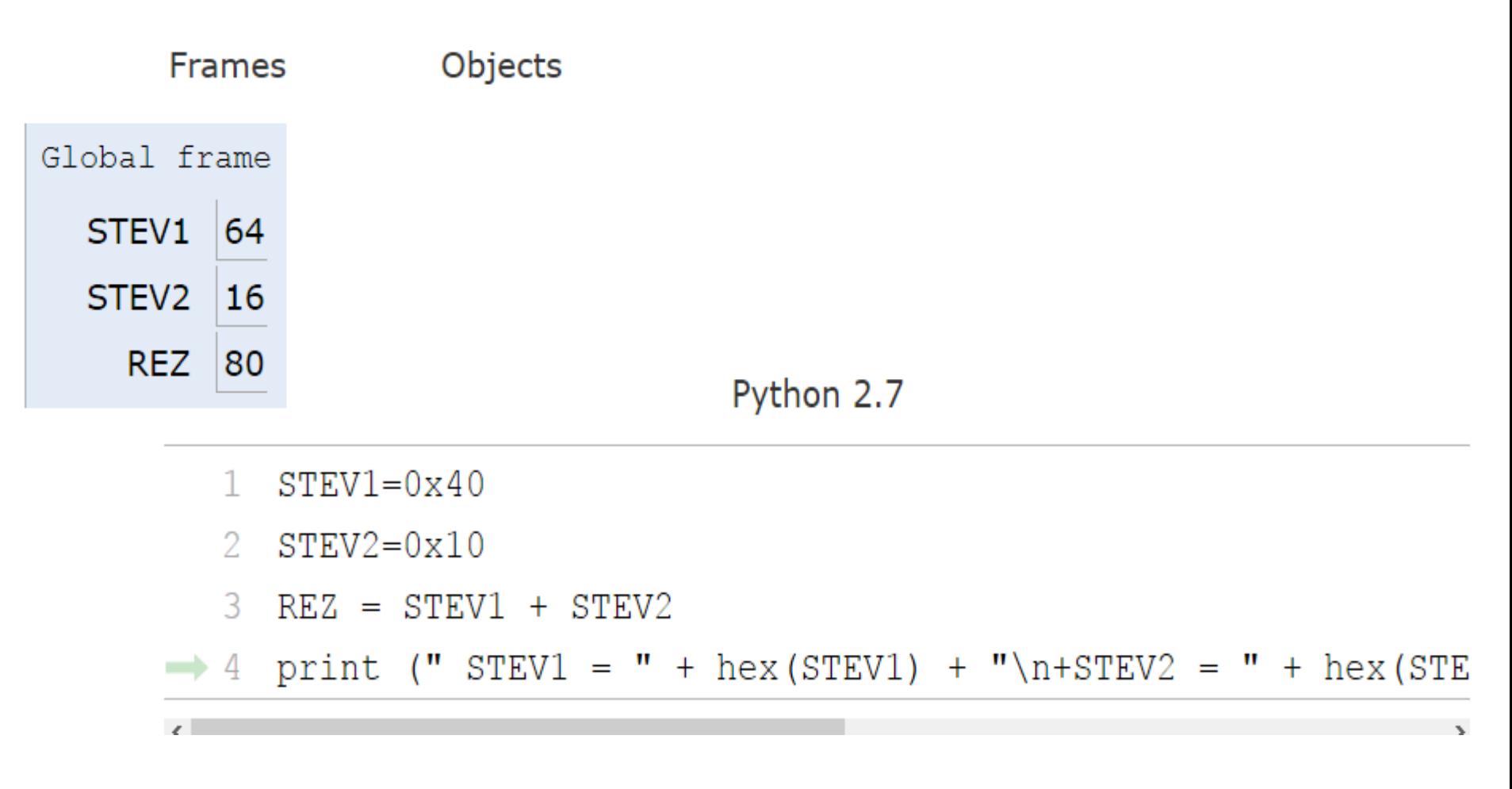

**<http://goo.gl/YXQ5qN>**

### Zgled: adding two numbers

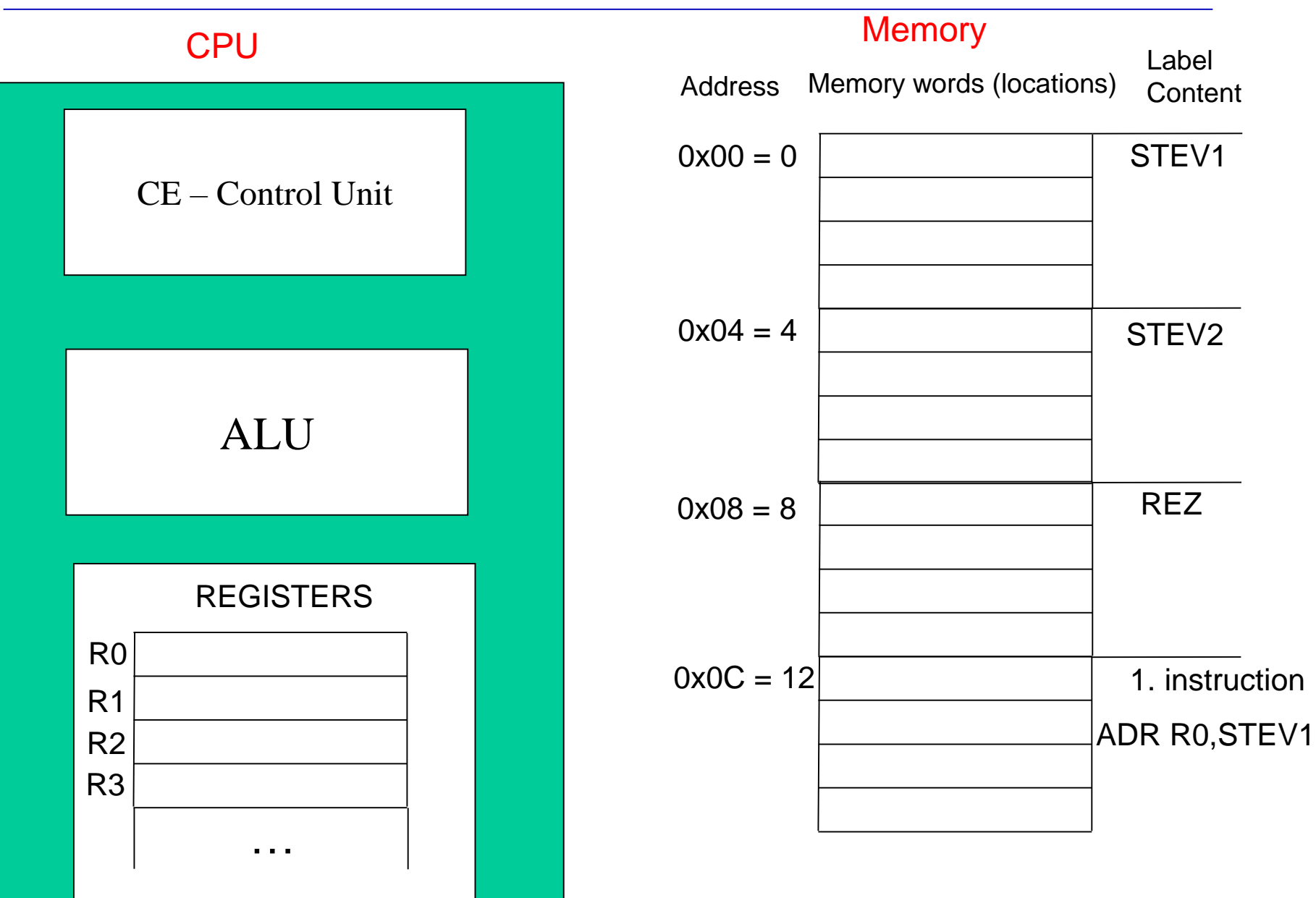

### **INSTRUCTIONS**

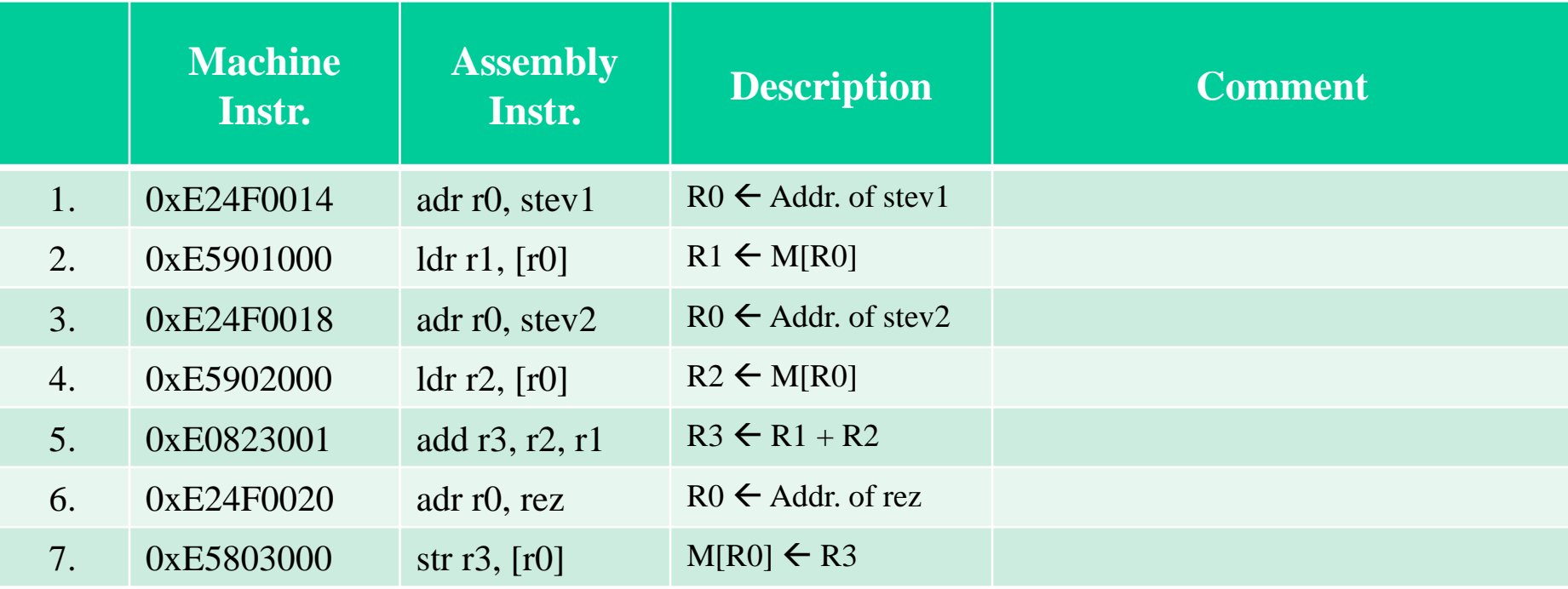

Pravilo tankega in debelega konca / Big vs. Little Endian

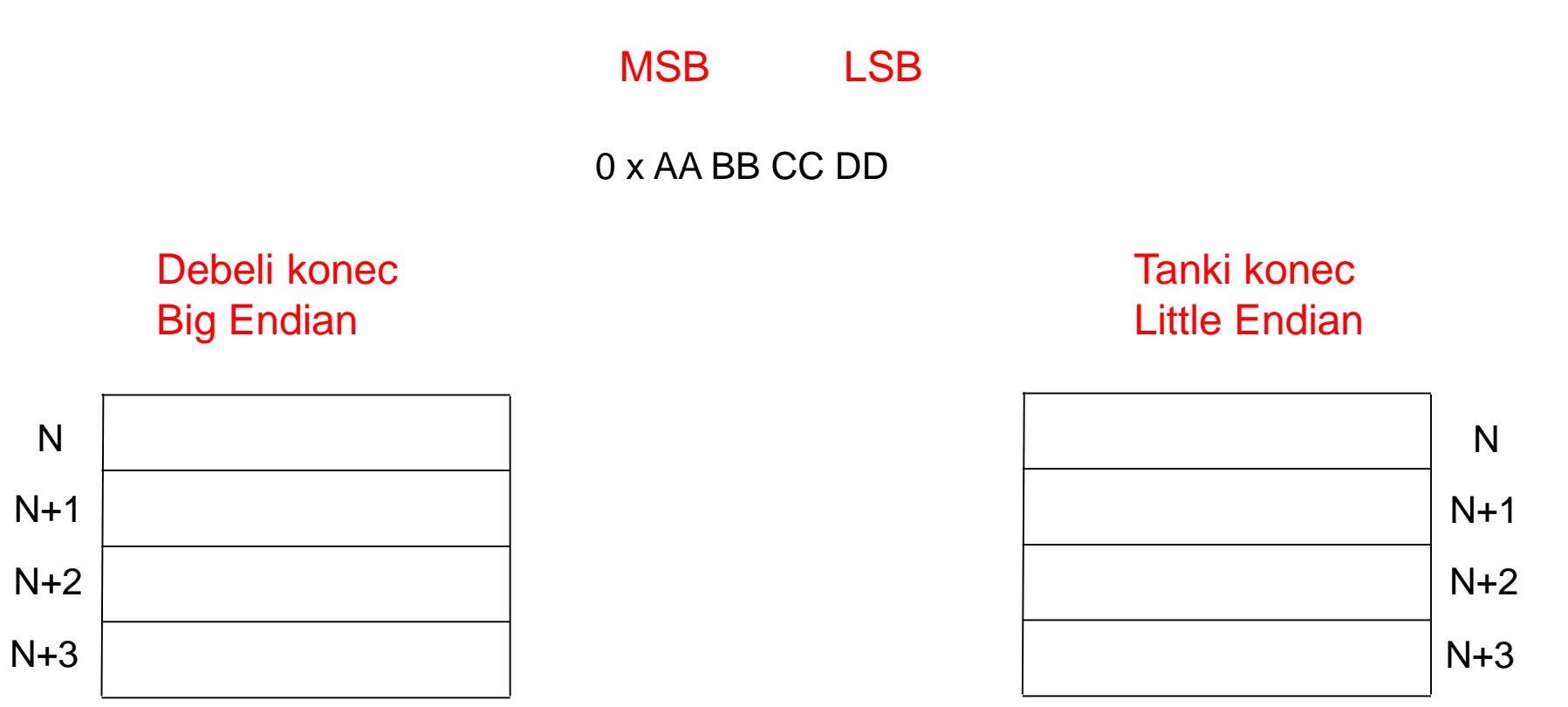